# SCS6cD

## Notice d'utilisation et **Documentation Technique**

**Mise à jour : 25 janvier 2021** 

IDETEC - 4, avenue Marcel Pagnol - 13090 AIX-EN-PROVENCE Tél: 04 42 51 57 13 - E-mail: idetec@idetec.eu - Site Web: www.idetec.eu

### Contrôle des vibrations sur chantier

## **SCS6cD**

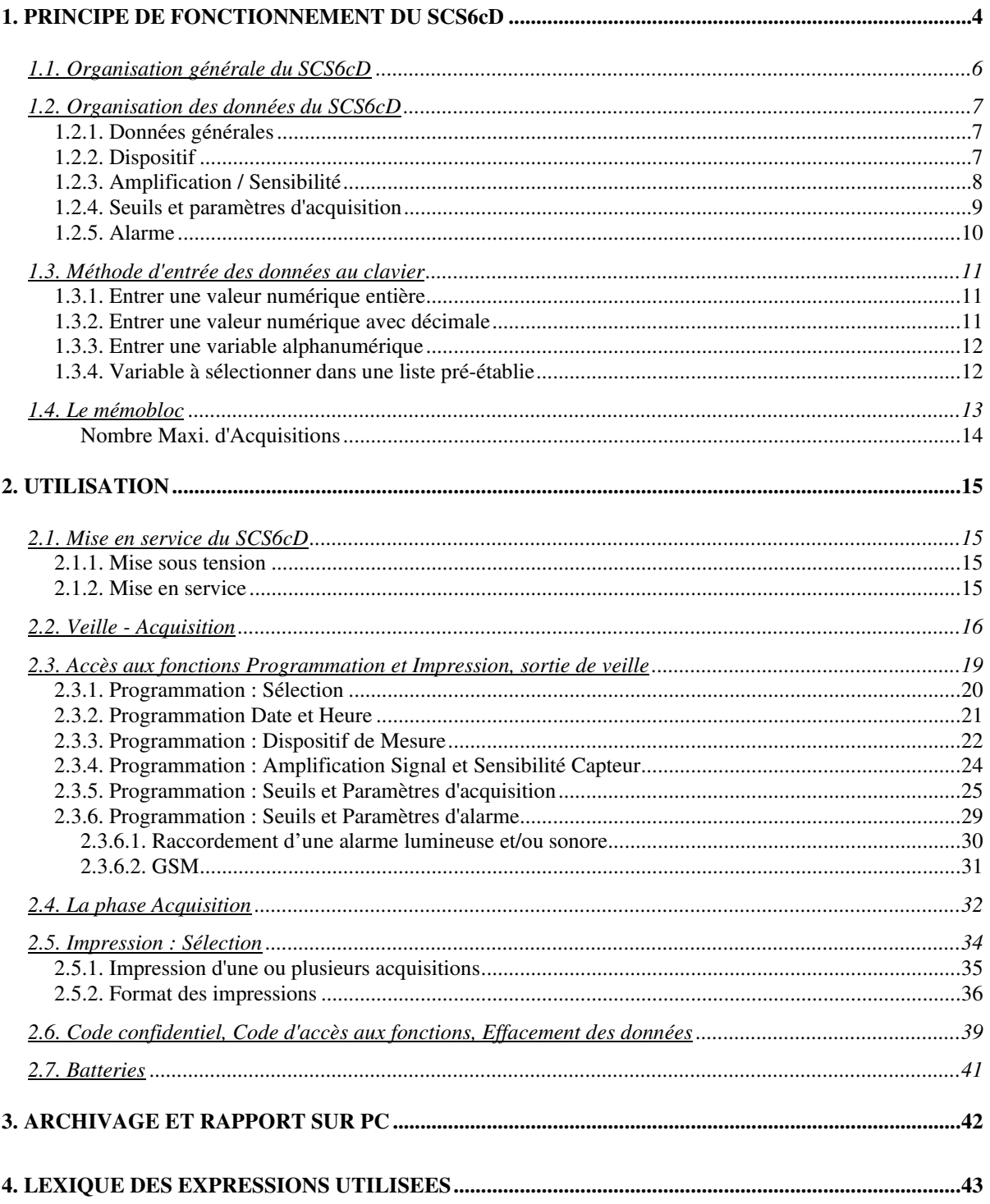

### *SCS6cD*<br>5. DOCU

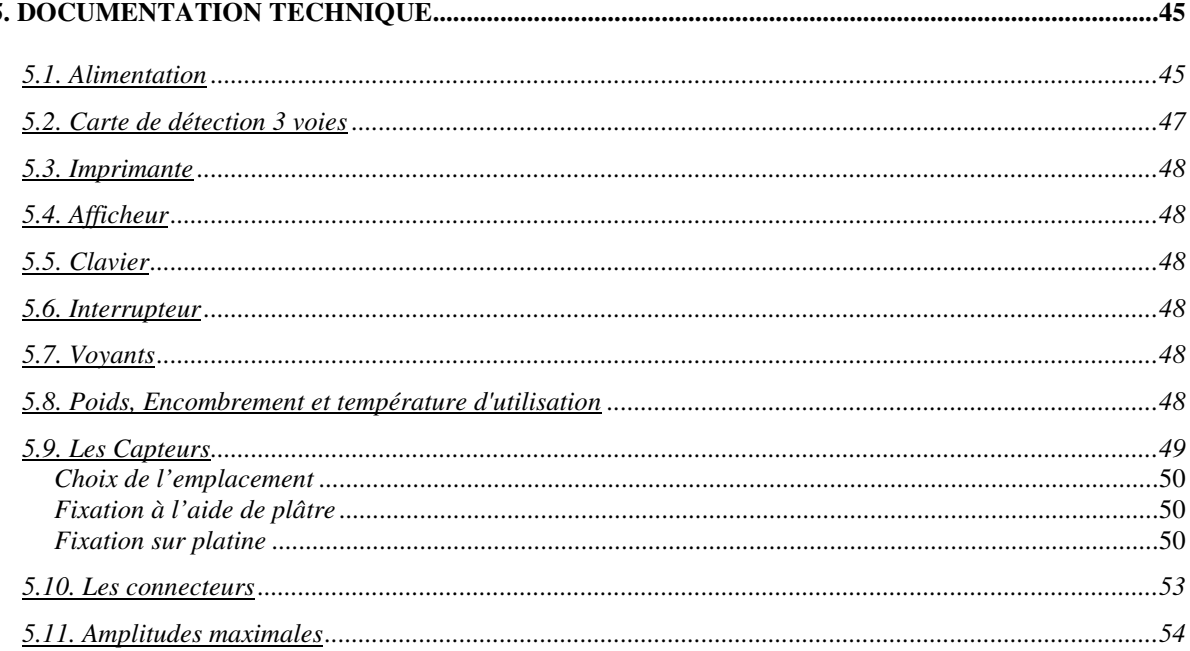

#### **1. PRINCIPE DE FONCTIONNEMENT DU SCS6cD**

Acquisition et Edition des valeurs crêtes filtrées

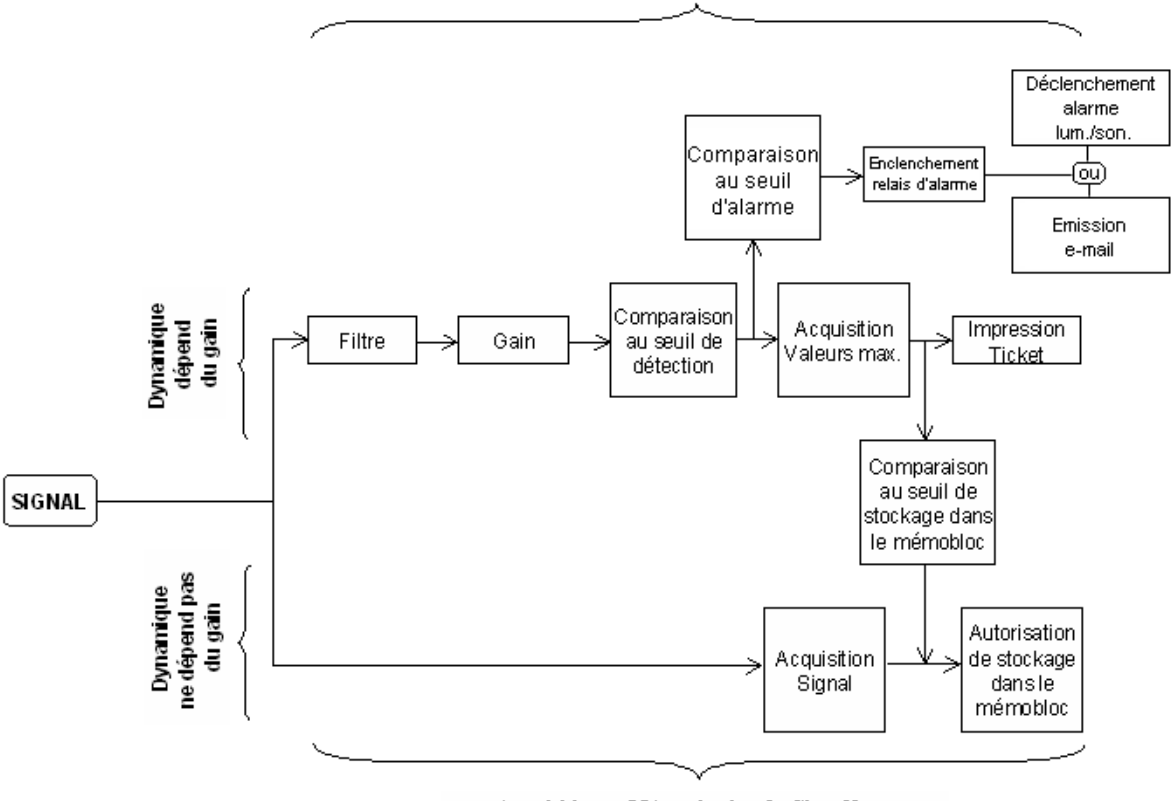

Acquisition et Mémorisation du Signalbrut

Le fonctionnement du SCS6cD comporte deux systèmes différents :

#### 1. **Acquisition et Edition des valeurs crêtes filtrées**.

Dans ce système, l'amplitude maximale du signal dépend du gain appliqué :

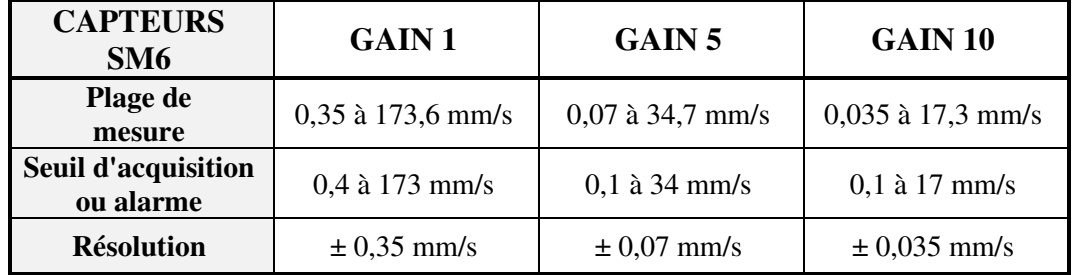

2. **Acquisition et Mémorisation du signal brut**, système dans lequel la dynamique ne dépend pas du gain appliqué.

Dans ce système, l'amplitude maximale du signal est de **71,2 mm/s** (dans le cas d'un capteur type SM6 de sensibilité 28,8 mV/mm/s).

Cependant, la capacité de sauvegarde du mémobloc dépend de 3 paramètres :

- Le nombre de capteurs en service (1 ou 2 capteurs)
- La fréquence d'échantillonnage choisie (512 Hz ou 1024 Hz)
- La durée d'acquisition

**Le SCS6cD étant un enregistreur de valeurs crêtes équipé de deux capteurs tridirectionnels à géophones corrigés électroniquement jusqu'à 1 Hz, il est important de respecter la position des capteurs lors du raccordement de ces derniers à la valise (voir repères respectifs capteur / valise).** 

A sa mise en marche, le SCS6cD :

- Vérifie ses données internes,
- Vérifie la présence et le numéro du mémobloc,
- Edite un ticket de mise en service

et passe automatiquement en mode surveillance continue. Il affiche "VEILLE".

Les vibrations, transformées en signaux électriques par le capteur, sont comparées en permanence avec le "SEUIL D'ACQUISITION".

Dès que le capteur donne une **vitesse** supérieure au "SEUIL D'ACQUISITION", le SCS6cD passe en "ACQUISITION" pendant une durée programmée au cours de laquelle :

- La vitesse maximale sur les voies est stockée,
- Le signal complet est stocké.

A la fin de la "DUREE D'ACQUISITION", le SCS6cD :

- Imprime les vitesses maximales enregistrées sur le (ou les deux) capteurs
- Enregistre dans le mémobloc l'évolution du signal temporel
- (si le "SEUIL MEMOBLOC" a été atteint).

A la fin de cette opération, le SCS6cD revient en "VEILLE".

La collecte des enregistrements se fait par simple interchangeabilité du mémobloc, sans liaison PC fastidieuse ni déplacement de l'appareil.

Le mémobloc branché sur le PC, il est alors possible :

- de stocker les signaux pour archivage,
- de visualiser les signaux
- de réaliser des analyses fines nécessaires à la compréhension des phénomènes.

*SCS6cD*  **1.1. Organisation générale du SCS6cD** 

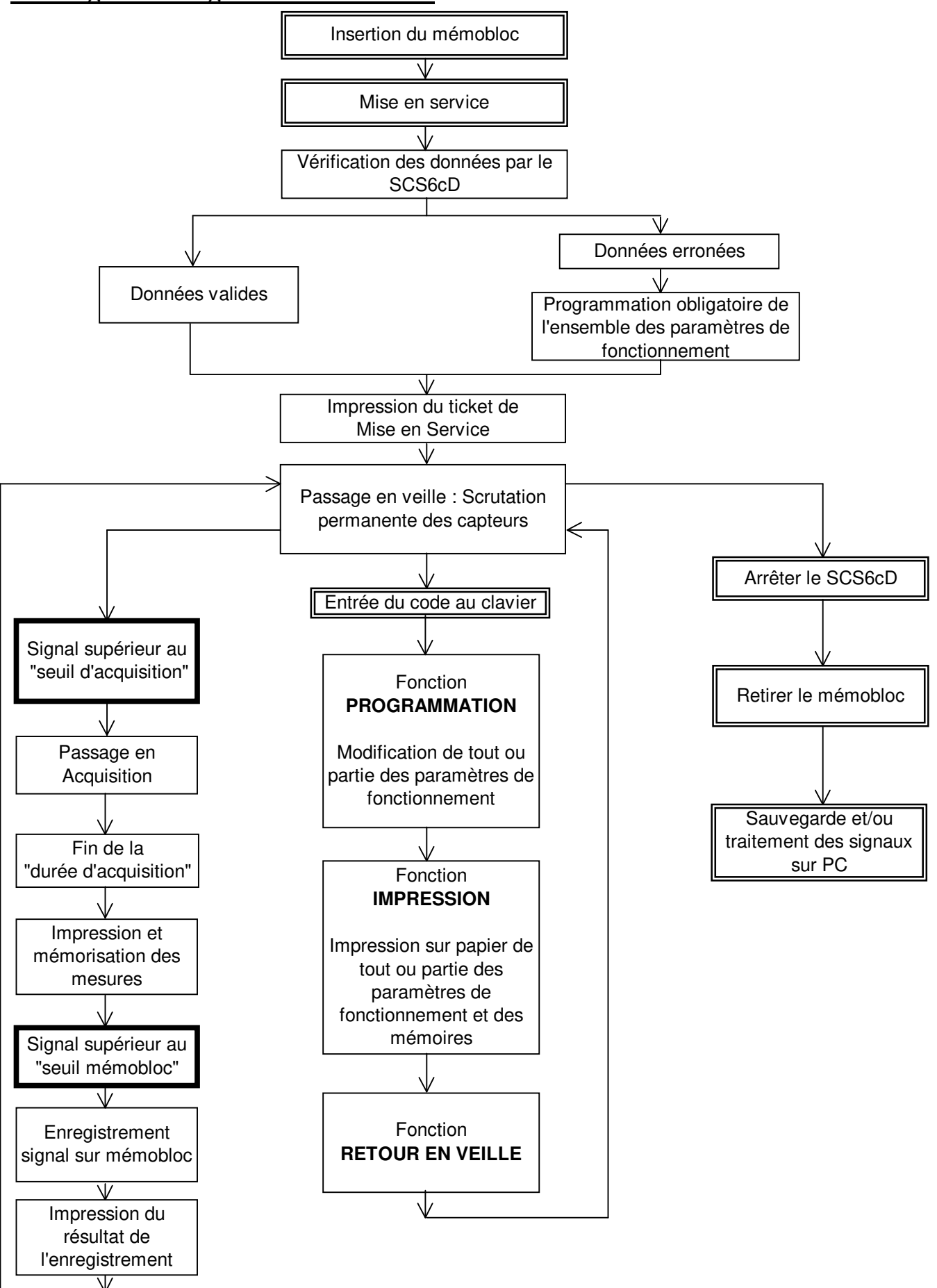

#### *SCS6cD*  **1.2. Organisation des données du SCS6cD**

Les données et paramètres de fonctionnement du SCS6cD ont été regroupés par catégories que l'on retrouve dans les menus de programmation et d'impression :

#### **1.2.1. Données générales**

DATE et HEURE : Le SCS6cD possède une horloge interne maintenue lorsqu'il est arrêté. Ces données peuvent être modifiées par programmation. Sont horodatés les acquisitions, les dispositifs ainsi que les mises en marche et les arrêts.

#### **1.2.2. Dispositif**

La notion de DISPOSITIF a été créée afin de regrouper toutes les informations nécessaires à l'interprétation des mesures stockées lors d'une acquisition. C'est l'environnement de la mesure et son repérage.

TIR ORIGINE : Dans le cas de chantier de minage, cette donnée est le numéro du premier tir contrôlé par ce dispositif. Le numéro des tirs est indépendant du numéro des acquisitions, repéré quant à lui par la donnée "Numéro de cycle".

NOMBRE CAPTEURS : Nombre de capteurs tridirectionnels utilisés (1 ou 2) pour le SCS6cD en service.

Trois directions de mesures pour chaque capteur :

- horizontal 1 (h1) ou longitudinal
- horizontal 2 (h2) ou transversal
- vertical (v)

NOM CAPTEUR : 5 Caractères alphanumériques sont disponibles pour repérer le capteur de manière mnémonique (Ex. MURO1, SNCF3...). Un nom est associé à chaque capteur.

UNITE : Unité de la mesure stockée et imprimée.

Ex : pour un capteur de type SM6, le constructeur donne une sensibilité de 28,8 mV/mm/s. On programmera donc une sensibilité de 28,8 mV et comme unité : mm/s

Le SCS6cD propose un choix d'unités :

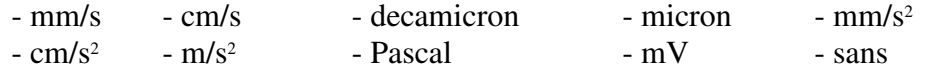

Une unité est associée à chaque capteur.

PASSE HAUT : Fréquence de coupure généralement définie par le type du capteur. Fréquence de résonance d'un géophone amorti à 60%. Le capteur étant corrigé électroniquement, saisir 1,0 Hz.

Une fréquence est associée à chaque capteur.

PASSE BAS : Fréquence de coupure du filtre de la voie concernée du SCS6cD. Le réglage est manuel, par commutateurs sur la carte (voir Notice Technique).

Une fréquence est associée à chaque capteur.

NOM et NUMERO DU DISPOSITIF : L'ensemble des données constituant le DISPOSITIF est sauvegardé en mémoire sous un nom choisi par l'opérateur, nom auquel il associe un numéro qu'il choisit également.

A chaque ACQUISITION (ensemble des mesures), est associé le nom du DISPOSITIF en cours (utilisé).

Ce nom est stocké en mémoire et imprimé avec les données d'acquisition, ce qui permet ultérieurement d'interpréter les résultats avec la connaissance de l'environnement (bande passante, installation...)

Dans le dispositif, seule la variable NOMBRE DE CAPTEURS est indispensable au fonctionnement du SCS6cD.

#### **1.2.3. Amplification / Sensibilité**

Données nécessaires au SCS6cD pour calculer la valeur mesurée sur chacune des voies en UNITE.

AMPLIFICATION : Gain de l'amplificateur d'entrée (CARTE DETECTION) du SCS6cD. Valeurs autorisées : 1, 5 et 10.

La donnée AMPLIFICATION ne règle pas le gain de la carte mais intervient dans le calcul de la mesure.

SENSIBILITE : Sensibilité du capteur en millivolts (mV) par Unité. La sensibilité d'un SM6 est de **28,8 mV / mm /s**.

#### *SCS6cD*

Une AMPLIFICATION et une SENSIBILITE sont associées à chaque capteur.

Ex. : Un gain de 5 a été sélectionné sur la carte CTA 18 / voie 1. Un capteur de sensibilité 28,8 mV par mm/s est branché sur la voie 1.

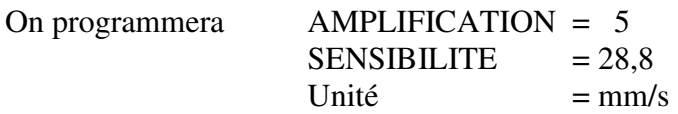

Lors de la mesure d'un capteur délivrant 400 mV, le microprocesseur mesure 2000mV (400 mV x Gain de 5), puis calcule la valeur en Unité, soit :

 $2000/5/28,8 = 13,88$  mm/s

#### **1.2.4. Seuils et paramètres d'acquisition**

Regroupement des données contrôlant le passage en acquisition du SCS6cD. En VEILLE, le SCS6cD mesure en permanence les valeurs délivrées par les capteurs sur les voies en service et les compare aux seuils programmés.

Lorsque les conditions de dépassement de seuil sont remplies, le SCS6cD sort de l'état de VEILLE pour passer en ACQUISITION.

Dans la phase ACQUISITION, limitée dans le temps par la variable DUREE D'ACQUISITION, l'ensemble des valeurs est stocké en mémoire avec un numéro incrémenté automatiquement à chaque nouvelle ACQUISITION ; c'est le NUMERO DE CYCLE.

VERSION DIGITALE : la validation par OUI permettra la digitalisation des enregistrements.

SEUIL D'ACQUISITION : Valeur exprimée en Unité (Ex : en mm/s) Un seuil est associé à chaque capteur.

NOMBRE DE SEUIL POUR ACQUISITION : Selon la programmation du "NOMBRE DE SEUIL" les conditions de passage en ACQUISITION seront :

- NOMBRE DE SEUIL = 1 : La mesure d'une seule voie supérieure à son seuil programmé entraîne le passage en ACQUISITION.

- NOMBRE DE SEUIL = 2 : Pour passer en ACQUISITION il est nécessaire de mesurer 2 voies en dépassement de seuil, mais 2 voies sur des capteurs tridirectionnels différents.

Capteur tridirectionnel = Ensemble de 3 voies consécutives Capteur 1 = Voies 1, 2, 3 Capteur  $2 = \text{Voies} \quad 4, \quad 5, \quad 6$ 

- Ex : Si  $N = 2$  Un dépassement de seuil uniquement sur les voies 1, 2 et 3 n'entraîne pas d'ACQUISITION.
	- Un dépassement sur les voies 2 et 4 entraîne le passage en acquisition car ces voies correspondent à des capteurs différents.

#### *SCS6cD*

Le nombre de seuil est nécessairement inférieur ou égal au nombre de capteurs en service. Cette fonction a pour but d'éliminer des déclenchements parasites.

Ex : Lors d'un tir de mine il est peu vraisemblable qu'un seul capteur détecte des vibrations. En programmant  $N = 2$ , une personne heurtant un capteur ne provoquera pas une fausse acquisition.

SEUIL MEMOBLOC : Valeur exprimée en Unité. Un seuil est associé à chaque capteur.

DUREE D'ACQUISITION : Temps exprimé en secondes (compris entre 1s et 40 secondes en mode Digital ; compris entre 1s et 9999 secondes en mode Non Digital).

FREQUENCE D'ECHANTILLONNAGE : Nombre d'échantillons de signal prélevés par seconde et par voie.

PROCHAINE ACQUISITION : Numéro affecté à la prochaine Acquisition. Pour les Acquisitions suivantes, ce numéro est incrémenté automatiquement.

TICKET SUR ACQUISITION : Ce paramètre permet de choisir l'impression ou non, des valeurs mémorisées lors d'une acquisition.

Il est possible d'imprimer les résultats sur demande a posteriori.

#### **1.2.5. Alarme**

Le SCS6cD peut générer une alarme en cas de dépassement d'un seuil appelé SEUIL ALARME (voir Paragraphe : Programmation Seuil d'alarme).

Pour passer en alarme, les conditions de passage en ACQUISITION doivent être remplies.

Le SEUIL ALARME (exprimé en Unité) est logiquement plus élevé que le SEUIL D'ACQUISITION (dans le cas contraire chaque acquisition générera une alarme).

En ACQUISITION, le franchissement du SEUIL ALARME sur une seule voie suffit à générer une alarme.

Une alarme se traduit par le changement d'état d'un relais inverseur dont les 3 contacts sont disponibles à l'arrière du SCS6cD.

Ce relais peut piloter une alarme lumineuse/sonore et/ou l'envoi d'e-mails.

En version standard, le SCS6cD est équipé d'une sortie pour le raccordement d'une alarme lumineuse et/ou sonore. Deux options sont disponibles :

- Option 1 : alarme GSM uniquement. La modification n'est possible qu'en usine.

- Option 2 : alarme lum./son. **et** alarme GSM. La modification n'est possible qu'en usine.

Durée minimale de l'alarme : 1 minute.

Un seuil d'alarme est associé à chaque capteur.

#### **LES TOUCHES \* et #**

Le SCS6cD propose des fonctions à l'affichage. Touches actives du clavier : \* et #

- \* (NON) : On ne désire pas la fonction affichée, Le SCS6cD passe donc à la fonction suivante.
- # (OUI) : On désire entrer dans la fonction affichée.

Certaines questions ne nécessitent que OUI ou NON comme réponse ; dans ce cas utiliser \* et #.

D'autres fonctions attendent une valeur numérique ; dans ce cas :

\* : Efface la valeur affichée . soit la valeur mémorisée qui vient de s'afficher . soit la valeur en cours de frappe et permet donc d'entrer une nouvelle valeur.

# : Valide la valeur affichée qui est alors stockée en mémoire.

 $Ex:$ 

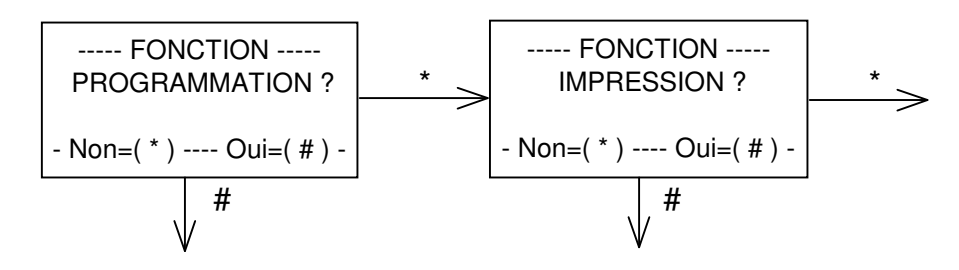

#### **1.3.1. Entrer une valeur numérique entière**

 $Ex : 15.$  Frapper successivement  $*$  (uniquement si une valeur est affichée) 1  $\sim$  5 #

En cas d'erreur en cours de frappe :

\* efface la valeur affichée, et permet d'entrer une nouvelle valeur.

#### **1.3.2. Entrer une valeur numérique avec décimale**

Ex : 140,0 La virgule doit être affichée au préalable ...,. Frapper successivement \* (uniquement si une valeur est affichée)<br>  $\frac{1}{1}$  il s'affichée  $1$  il s'affiche  $\dots,1$ 4 il s'affiche . .1,4

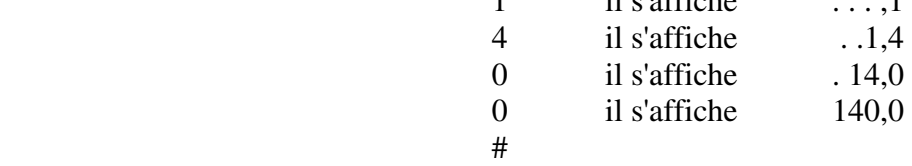

#### **1.3.3. Entrer une variable alphanumérique**

Il s'affiche la variable précédente (ou ..... dans le cas où la valise a été remise à 0).

- \* : Passage en modification : le premier caractère clignote.
- # : Validation de la variable affichée.

Dans le cas du passage en modification :

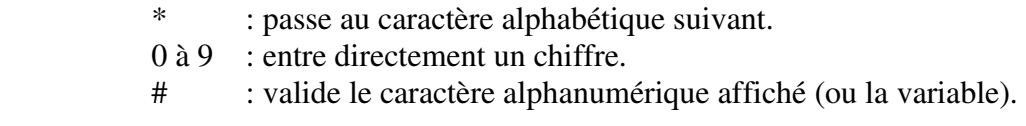

Le caractère en cours de sélection clignote.

Les x caractères alphanumériques ayant été sélectionnés, le curseur disparaît.

- \* : permet de reprogrammer la variable (en cas d'erreur)
- # : valide la variable alphanumérique affichée.

Ex. MUR14 Affichage

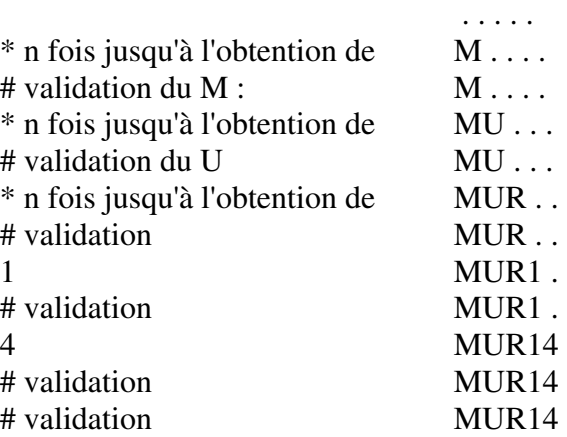

\* : permet de reprogrammer le nom en cas d'erreur.

#### **1.3.4. Variable à sélectionner dans une liste pré-établie**

Le SCS6cD affiche un premier choix.

- \* : passe à la proposition suivante.
- # : valide la proposition affichée.

Ex: Freq Ech : 512 Hz

\* : Passe à la proposition suivante : 1024 Hz

# : valide la proposition affichée.

La liste préétablie défile (par \*) jusqu'à la sélection d'une des propositions par #.

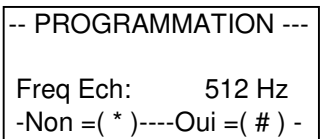

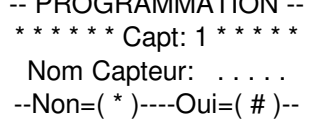

 $-$  Production  $-$ 

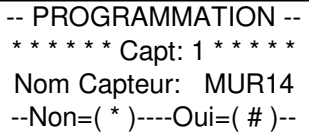

#### *SCS6cD*  **1.4. Le mémobloc**

Les signaux enregistrés par le SCS6cD sont sauvegardés dans un boîtier appelé "mémobloc".

Les enregistrements sauvegardés dans le mémobloc permettront des traitements ultérieurs sur PC (grâce au logiciel *IDTPack*) :

- Archivage
- Visualisation
- Analyse fine (filtrage, Fourier, …)

En phase acquisition / sauvegarde, le mémobloc se branche (SCS6cD à l'arrêt) sur la face avant du SCS6cD (connecteur DB 25 points).

Lorsque l'on désire transférer les enregistrements sur PC, le mémobloc est déconnecté (SCS6cD à l'arrêt) du SCS6cD pour être branché sur le boîtier "Mémoscan" fourni. Se référer alors au chapitre "Archivage et Rapport sur PC".

#### **IMPORTANT :**

- 1. Le SCS6cD doit obligatoirement se trouver en position Arrêt avant le branchement, ou le débranchement, du mémobloc.
- 2. Ne jamais débrancher le mémobloc lorsque le SCS6cD est en service (veille, acquisition, …) : les acquisitions en cours ou à venir ne seront pas sauvegardées.
- 3. Ne jamais débrancher le secteur lorsque le SCS6cD est en phase d'acquisition ou d'impression, cela peut avoir de graves conséquences sur les enregistrements sauvegardés.
- 4. L'absence du mémobloc ne bloque pas le fonctionnement du SCS6cD mais les signaux complets seront perdus. Seules seront mémorisées par le SCS6cD et imprimées les valeurs maximales (Capacité de mémorisation du SCS6cD : 100 acquisitions).

#### **Autonomie :**

Le mémobloc possède des batteries internes qu'il convient de recharger régulièrement. L'entretien des batteries est effectué tant que le mémobloc est connecté au "Mémoscan" ou au SCS6cD (dans ce cas, ce sont les batteries internes du SCS6cD qui assurent l'entretien).

Par contre, si les batteries du mémobloc viennent à se décharger faute d'entretien, les données contenues dans celui-ci seront irrémédiablement perdues. Dans ce cas, il est impératif de recharger les batteries du mémobloc avant de l'utiliser à nouveau.

L'autonomie du mémobloc seul est de 10 jours.

#### **Nombre maximum d'acquisitions possibles**

Les capacités de sauvegarde du mémobloc dépendent de trois paramètres :

- Le nombre de capteurs en service (1 ou 2 capteurs)
- La fréquence d'échantillonnage choisie (512 Hz ou 1024 Hz)
- La durée d'acquisition

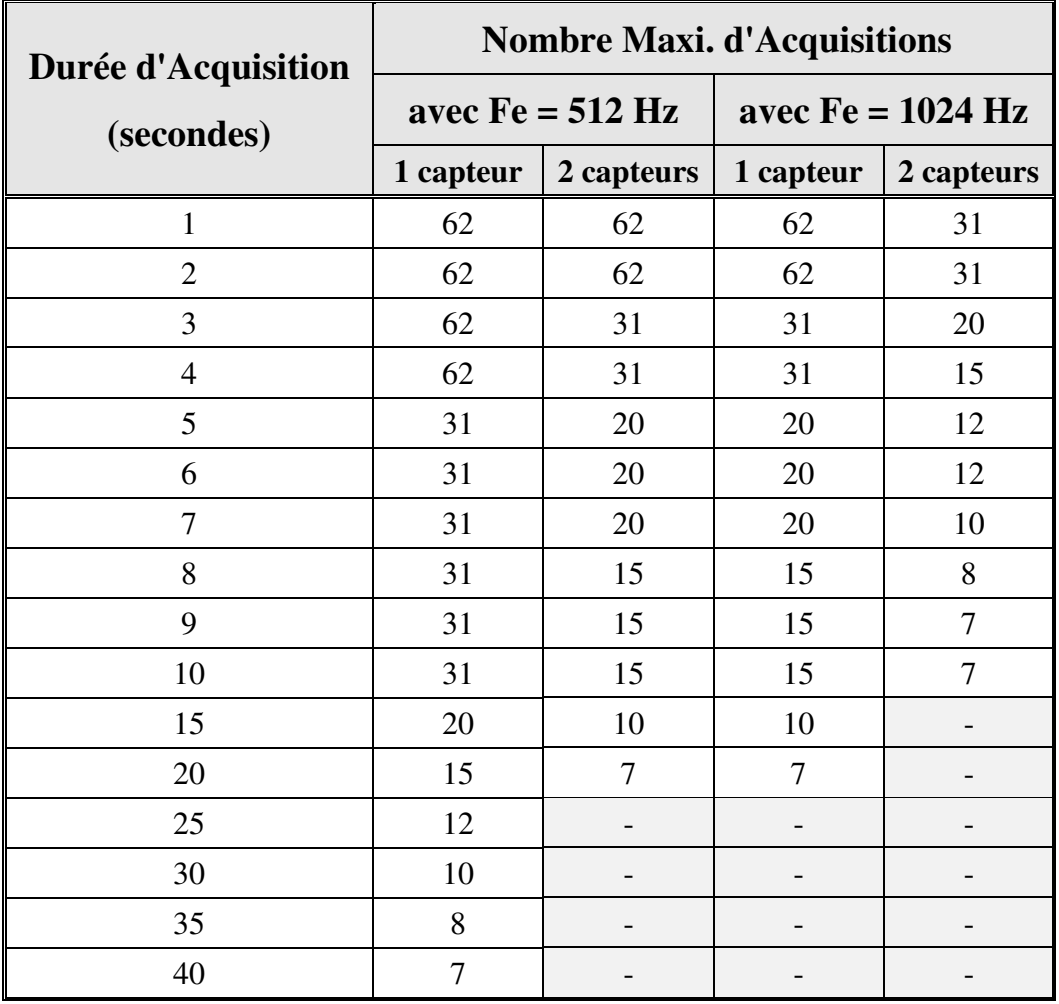

Lorsque ce nombre maximal d'acquisitions est dépassé, l'enregistrement suivant vient écraser et remplacer le plus ancien.

*Exemple* : Avec 2 capteurs et une durée d'acquisition de 5 secondes à 512 Hz, le mémobloc peut contenir 20 enregistrements ; le 21ième enregistrement viendra en lieu et place du 1 ier enregistrement.

A noter que le numéro d'acquisition (compris entre 1 et 99) est totalement indépendant de ce nombre d'enregistrements.

Ainsi, on peut avoir dans le mémobloc :

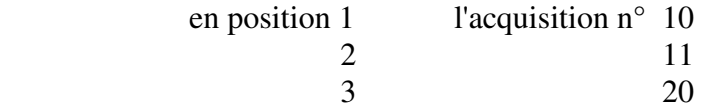

car le "SEUIL MEMOBLOC" n'a pas été dépassé pour les acquisitions 12 à 19.

#### **2. UTILISATION**

#### **2.1. Mise en service du SCS6cD**

#### **2.1.1. Mise sous tension**

- Brancher une alimentation extérieure à l'aide du cordon correspondant.

- En l'absence d'alimentation externe le SCS6cD s'alimente sur sa batterie interne, dans la mesure où celle-ci est chargée (tension à l'écran environ 12,5 Volts).

Si la tension de la batterie interne est inférieure à 12 V, le SCS6cD ne se met pas en service car la réserve d'alimentation est trop faible. Il affiche un message demandant de passer en charge.

#### **2.1.2. Mise en service**

- S'assurer que le SCS6cD est en position 0 / Arrêt.
- Insérer le mémobloc
- Vérifier la présence de papier.
- Basculer l'interrupteur situé sur la face avant en position I / Marche.

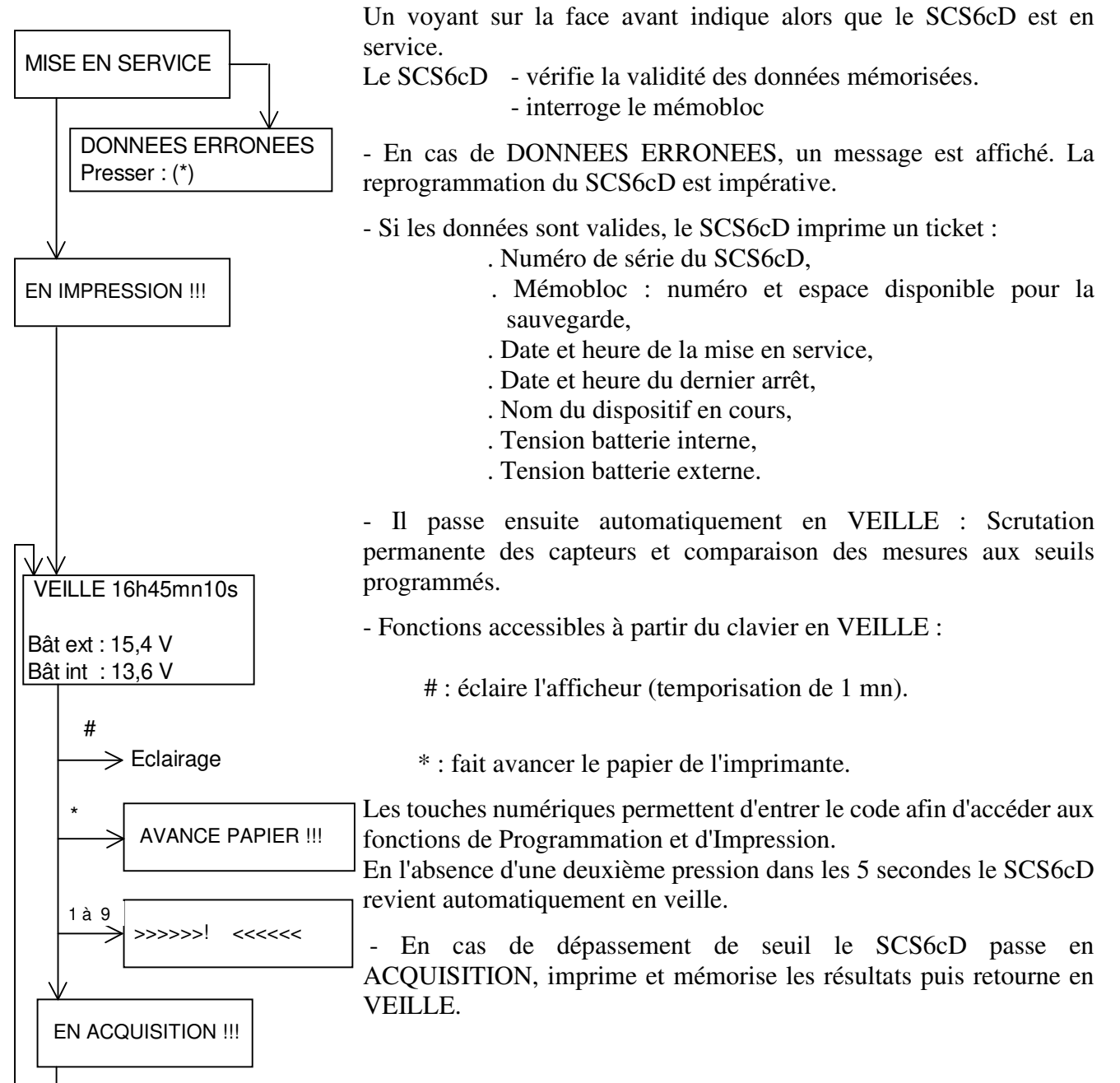

#### **2.2. Veille - Acquisition**

A la mise en service (voir chapitre correspondant) le SCS6cD passe automatiquement en mode VEILLE, c'est-à-dire en fonction de surveillance.

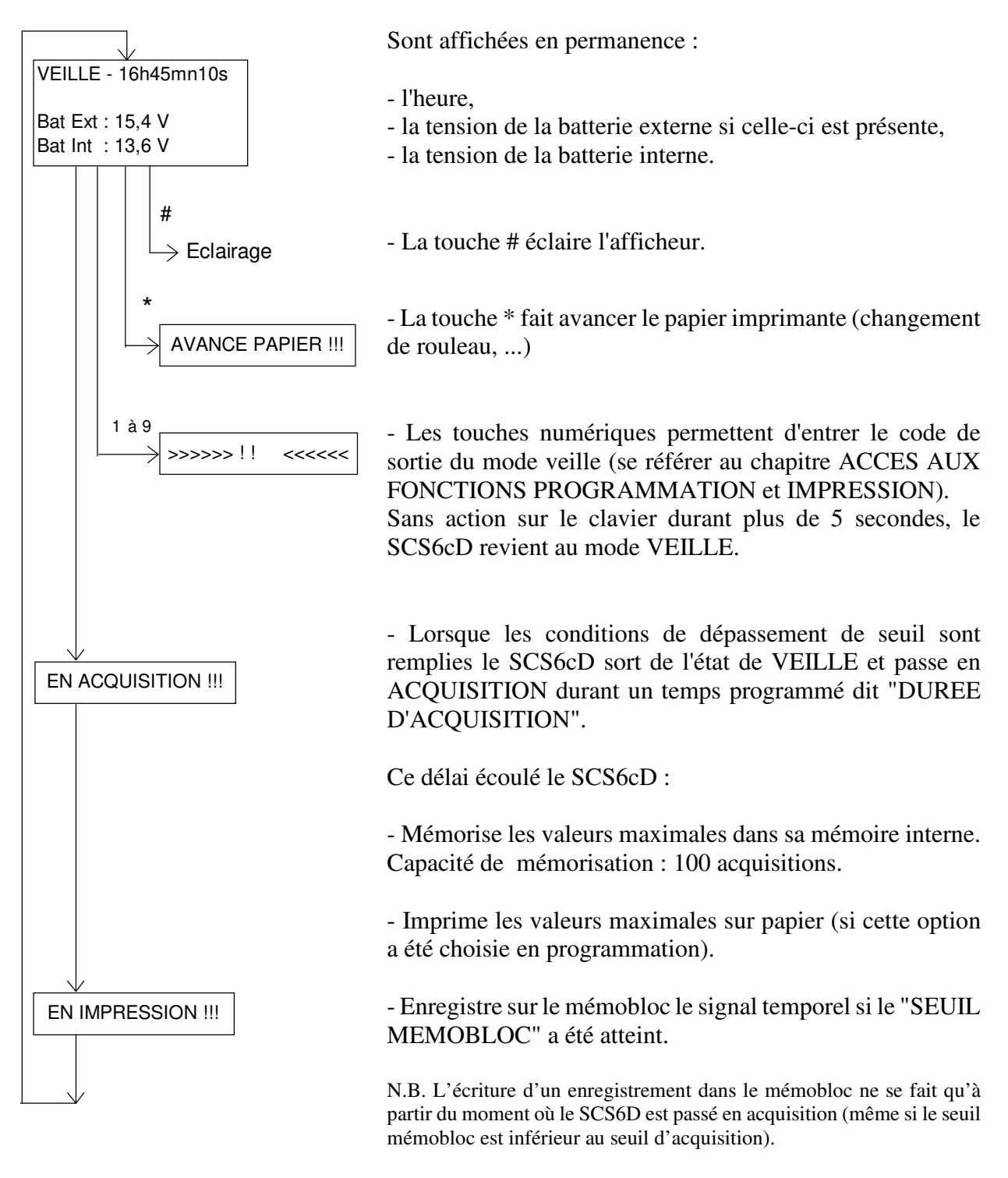

Puis revient à l'état de veille.

En cas de passage en ACQUISITION permanente, presser le premier chiffre du code d'accès à la programmation jusqu'à ce que le message "EN IMPRESSION" disparaisse. A ce moment précis, relâcher la touche et entrer normalement les autres chiffres du code. Vérifier alors les données, et plus particulièrement le seuil d'acquisition.

#### **Conditions de passage de VEILLE à ACQUISITION**

 -- PROGRAMMATION -- Nombre de Seuil pour Acquisition: --Non=( \* )----Oui=( # )--

Un seuil d'acquisition a été programmé pour le (ou les 2) capteur(s) tridirectionnels (un capteur tridirectionnel comporte 3 voies).

Selon la programmation du "Nombre de Seuil", les conditions de passage en ACQUISITION sont différentes :

NOMBRE DE SEUIL (N) = 1 : La mesure d'une seule voie supérieure à son seuil programmé entraîne le passage en ACQUISITION.

NOMBRE DE SEUIL  $(N) = 2$ : Pour passer en ACQUISITION il est nécessaire de mesurer 2 voies en dépassement de seuil, mais 2 voies sur des capteurs tridirectionnels différents.

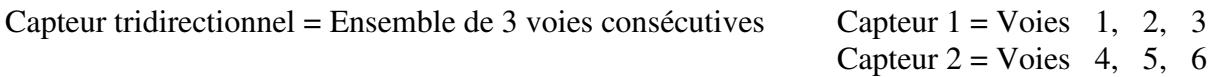

Ex : Si  $N = 2$  :

- Un dépassement de seuil uniquement sur les voies 1, 2 et 3 n'entraîne pas d'ACQUISITION.

- Un dépassement sur les voies 2 et 4 entraîne le passage en acquisition car ces voies correspondent à des capteurs différents.

N est nécessairement inférieur ou égal au nombre de capteur en service.

Cette fonction a pour but d'éliminer des déclenchements parasites.

Ex : Lors d'un tir de minage il est peu vraisemblable qu'un seul capteur détecte des vibrations.

En programmant  $N = 2$ , une personne heurtant un capteur ne provoquera pas une fausse

acquisition.

#### **- La mesure**

Pendant le temps programmé dans "DUREE D'ACQUISITION" le SCS6cD va mémoriser la valeur maximale mesurée sur chaque voie.

Cette valeur peut être atteinte à des instants différents pour chaque voie.

#### **- Impression des résultats**

Dans tous les cas, à la fin d'une acquisition les résultats de mesure sont sauvegardés dans la mémoire interne du SCS6cD (mémorisation).

Si lors de la programmation, à la demande "Ticket sur Acquisition ?" :

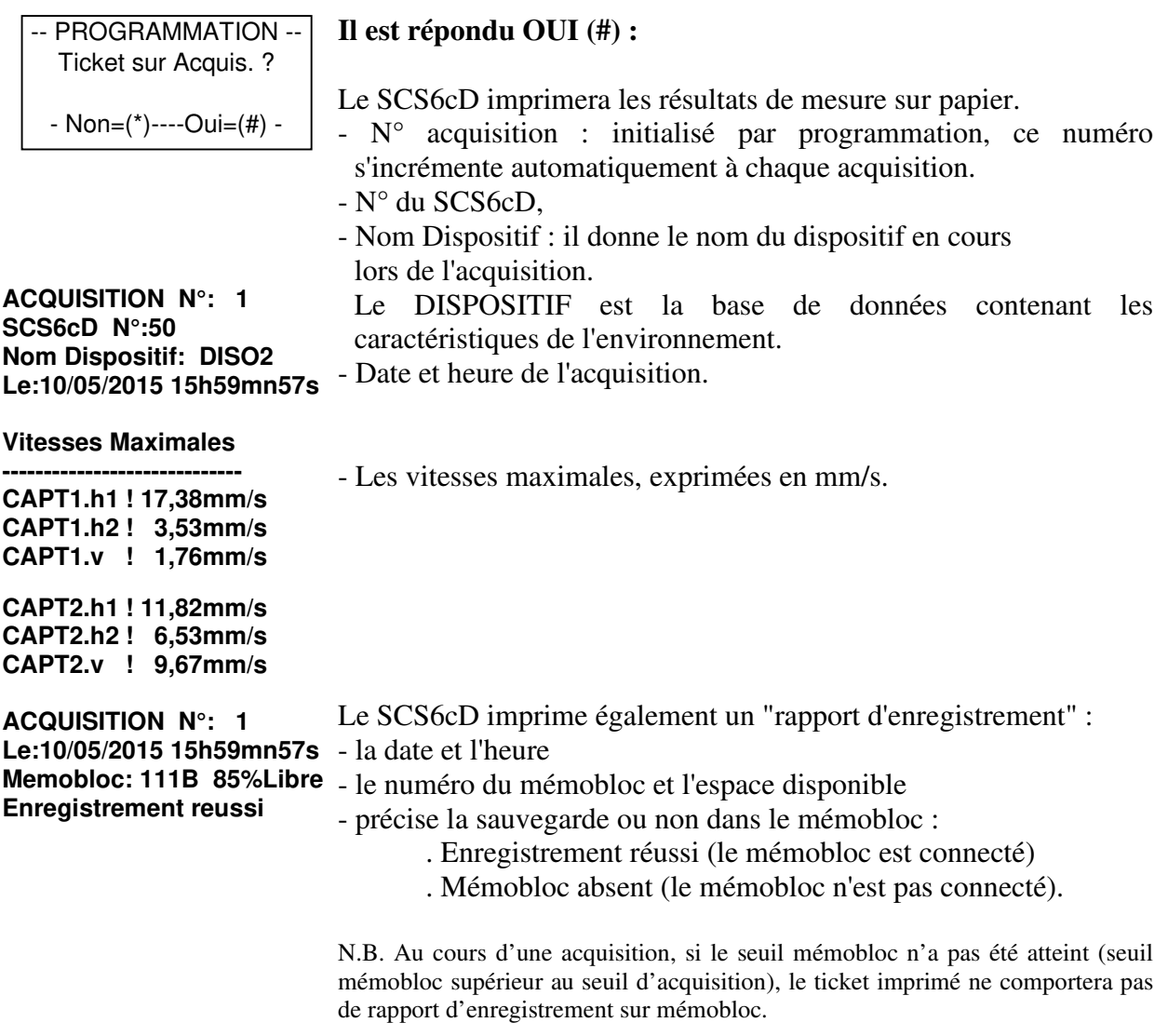

#### **Il est répondu NON (\*) :**

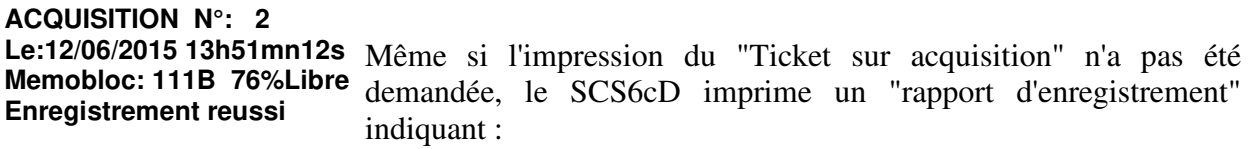

- le numéro de l'acquisition
	- la date et l'heure de l'acquisition
	- le numéro du mémobloc et l'espace disponible
- "Enregistrement réussi" : mémobloc connecté
- ou "Mémobloc absent" : mémobloc non connecté

#### **2.3. Accès aux fonctions Programmation et Impression, sortie de veille**

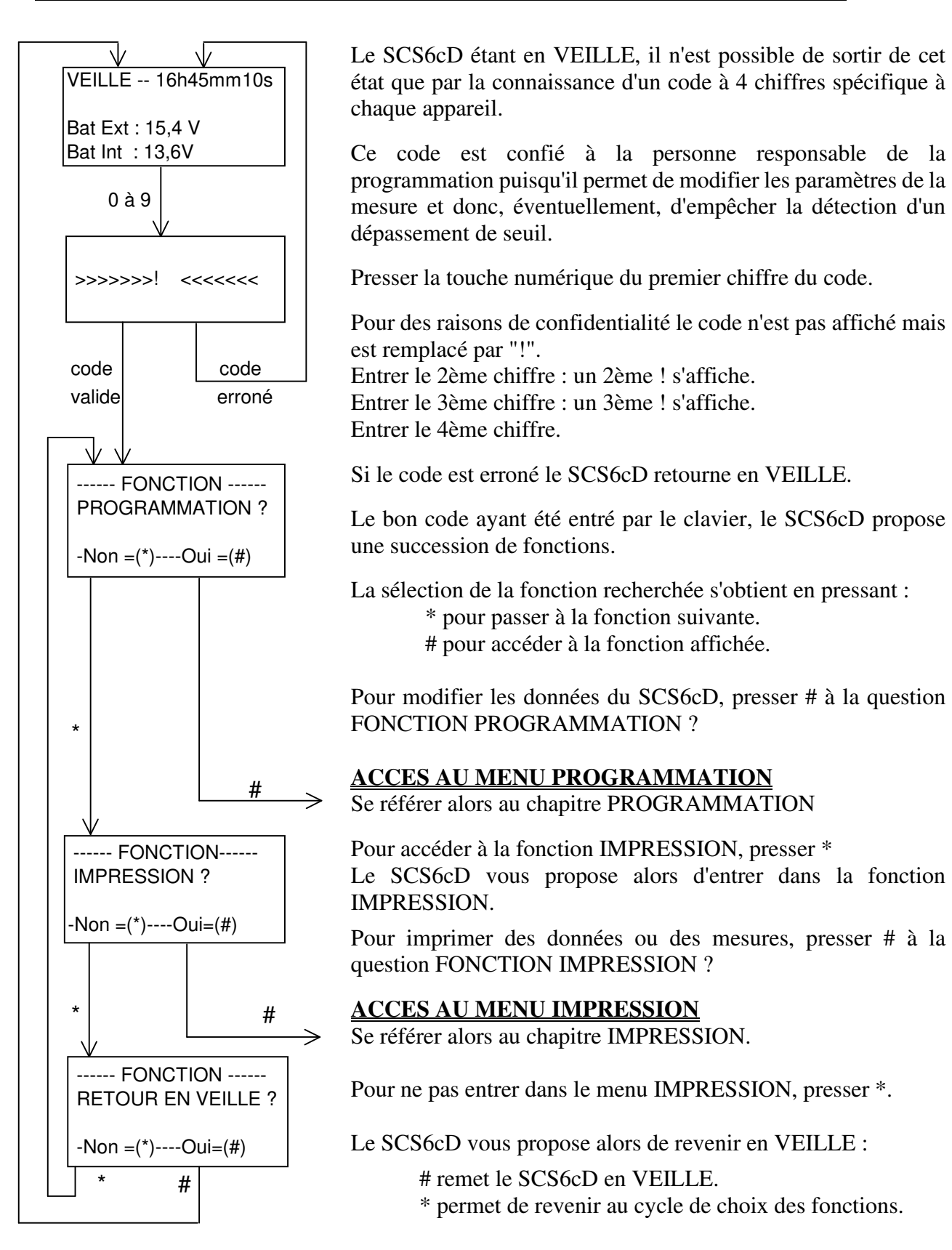

En cas de passage en ACQUISITION permanente presser le premier chiffre du code d'accès à la programmation jusqu'à ce que le message "EN IMPRESSION" disparaisse. A ce moment précis, relâcher la touche et entrer normalement les autres chiffres du code. Vérifier alors les données, et plus particulièrement le seuil d'acquisition.

#### **2.3.1. Programmation : Sélection**

Afin de modifier un quelconque paramètre du SCS6cD il est nécessaire d'entrer dans la fonction PROGRAMMATION (se référer au chapitre ACCES AUX FONCTIONS).

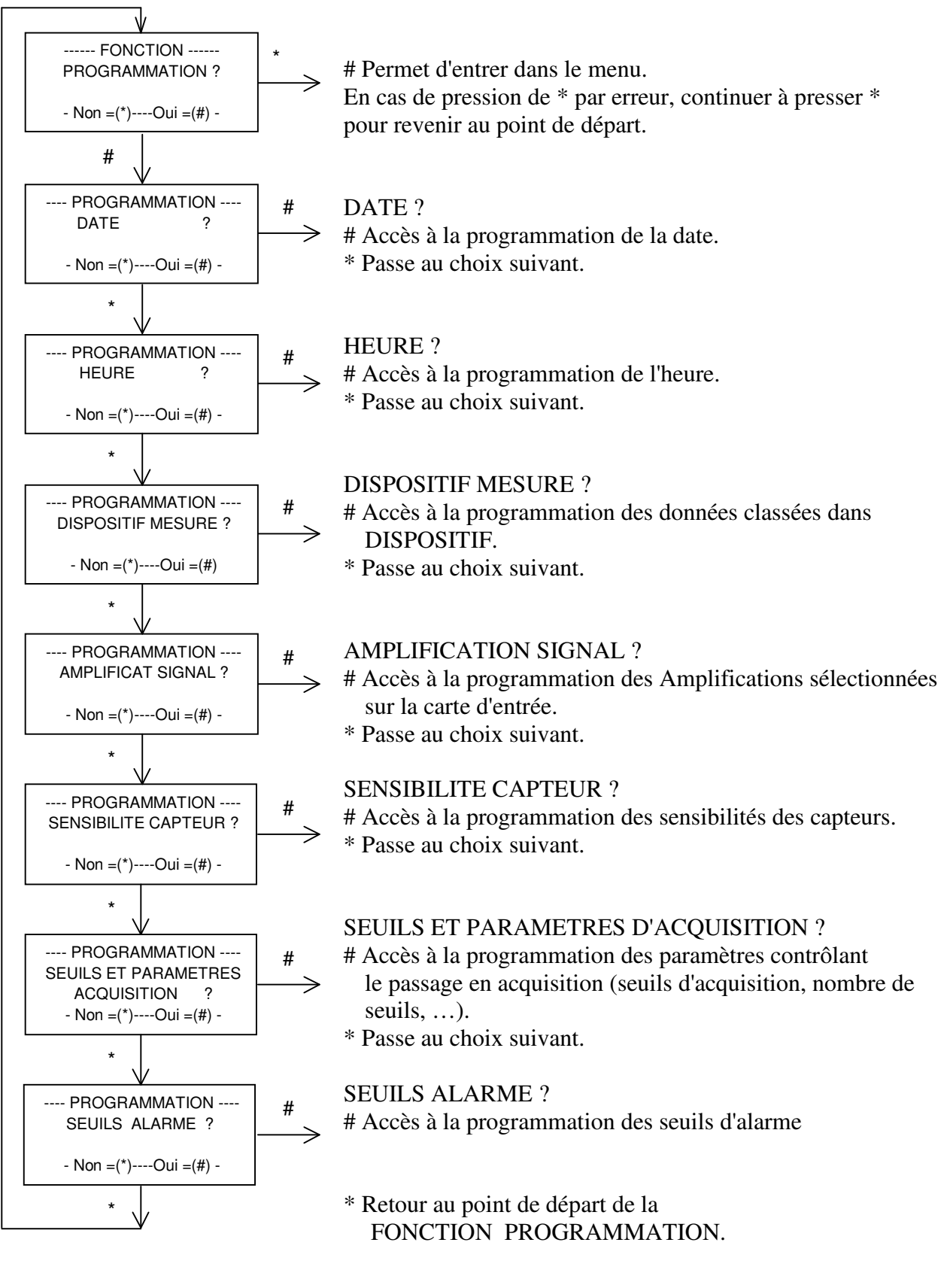

#### **2.3.2. Programmation Date et Heure**

DATE & HEURE : Le SCS6cD possède une horloge interne maintenue lorsqu'il est arrêté. Ces données peuvent être modifiées par programmation.

Sont horodatés les acquisitions, les dispositifs ainsi que les mises en marche et les arrêts.

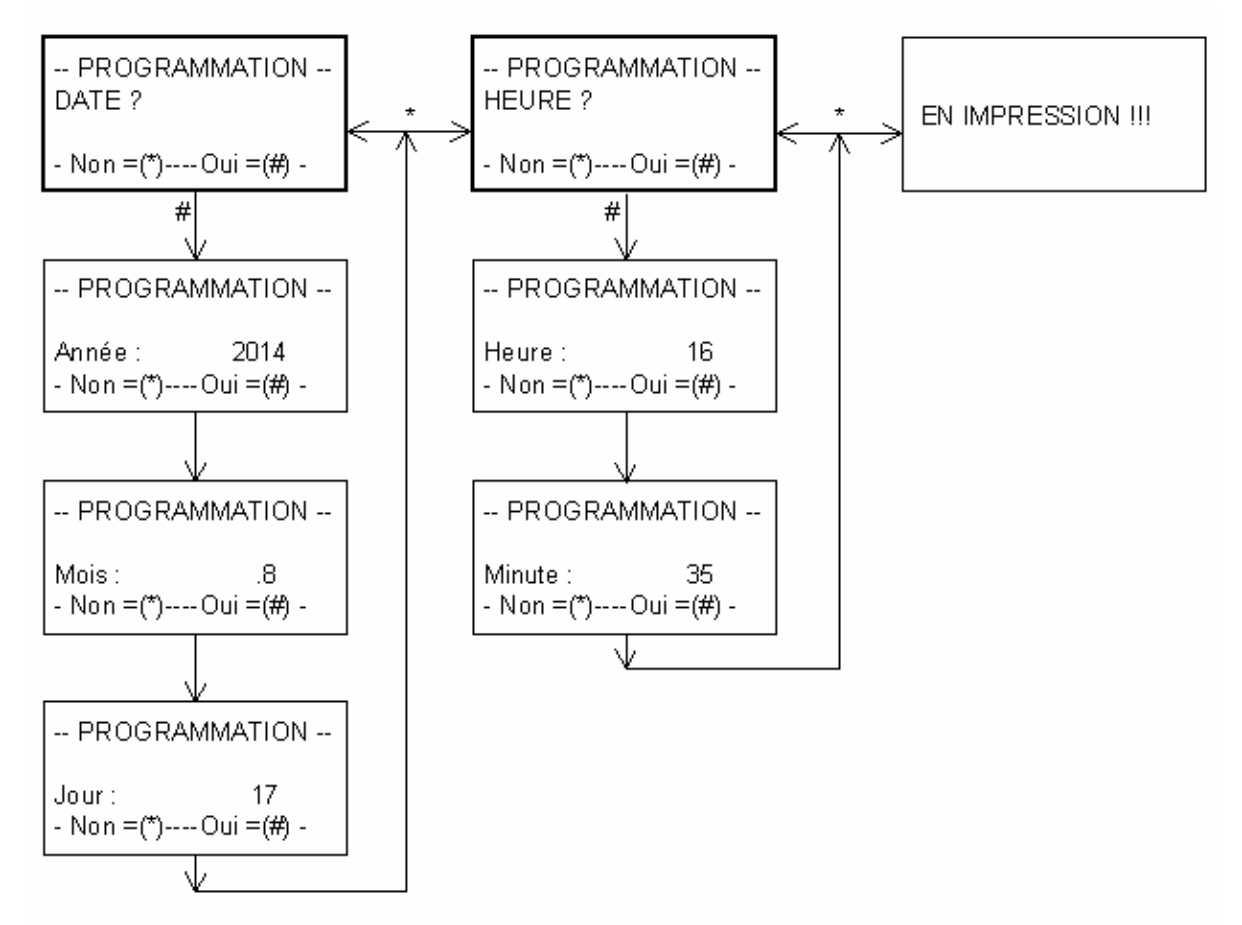

Si la date ou l'heure ont été modifiées manuellement, le SCS6cD imprime les anciennes valeurs puis les nouvelles

#### **MODIF HEURE/DATE Le:17/08/2014 16h46mn11s Le:17/08/2014 16h35mn00s**

Pour les SCS6cD équipés de la version 092k14 du programme (septembre 2014) ou suivantes, le passage aux heures d'hiver/été est appliqué automatiquement, *à condition que l'appareil soit en mode veille* au moment du changement.

- Pour l'heure d'été, le basculement (+ 1 heure) se fait à 02h00 du matin le dernier dimanche du mois de mars.
- Pour l'heure d'hiver, le basculement (- 1 heure) se fait à 03h00 du matin le dernier dimanche du mois d'octobre.

NB : Les années bissextiles sont prises en compte !

#### **2.3.3. Programmation : Dispositif de Mesure**

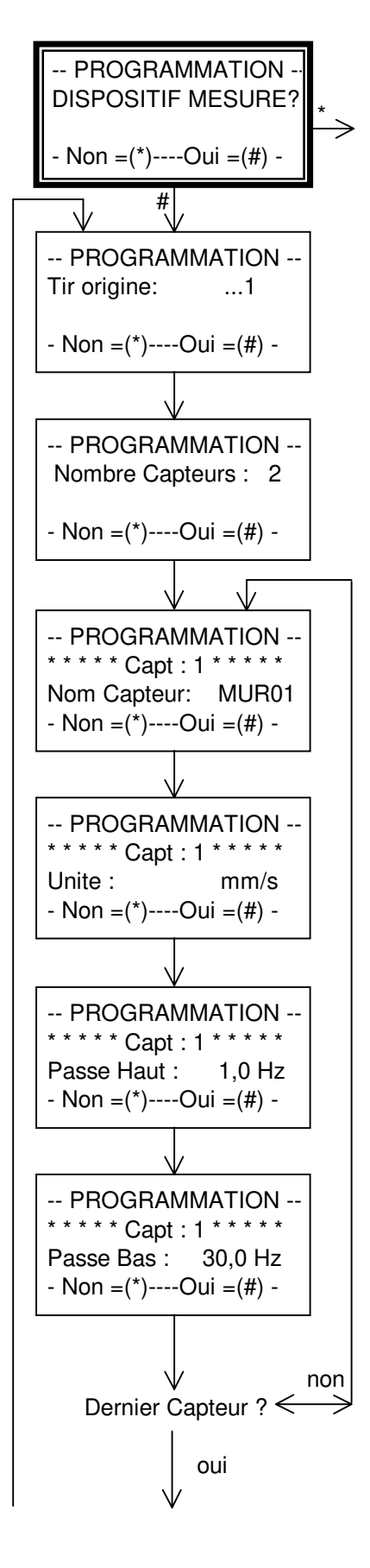

\* Permet de passer au choix suivant

# Permet d'entrer dans la programmation des données classées dans DISPOSITIF (se référer au chapitre ORGANISATION DES DONNEES DU SCS6cD).

#### TIR ORIGINE :

dans le cas de chantier de minage, cette donnée est le numéro du premier tir enregistré avec ce dispositif de mesure. Le numéro des tirs ne suit pas le numéro des acquisitions, repéré quant à lui par la donnée "Numéro de cycle".

#### NOMBRE CAPTEURS :

Nombre de capteurs tridirectionnels en service (1 ou 2).

#### NOM CAPTEUR (Ex. MURO1, PILE ...)

5 caractères alphanumériques sont disponibles pour repérer les capteurs de manière mnémonique. Un nom est associé à chaque capteur en service.

#### UNITE :

Unité de la mesure stockée et imprimée. Une unité est associée à chaque capteur.

#### PASSE HAUT :

Fréquence de coupure du capteur. Le SCS6cD demande la fréquence caractéristique du capteur ; pour un capteur de type SM6, on entrera 1,0 Hz, le capteur étant corrigé électroniquement jusqu'à cette fréquence.

Une fréquence est associée à chaque capteur.

#### PASSE BAS **(\*)** :

Fréquence de coupure du filtre de la carte d'entrée du SCS6cD.

Une fréquence est associée à chaque capteur.

Si le dispositif comprend deux capteurs, les variables décrites ci-dessus sont à saisir pour le deuxième capteur.

**(\*)** Cette fréquence « passe-bas » doit impérativement être réglée sur la carte de détection du SCS6cD (voir Notice Technique - Carte de détection 3 voies).

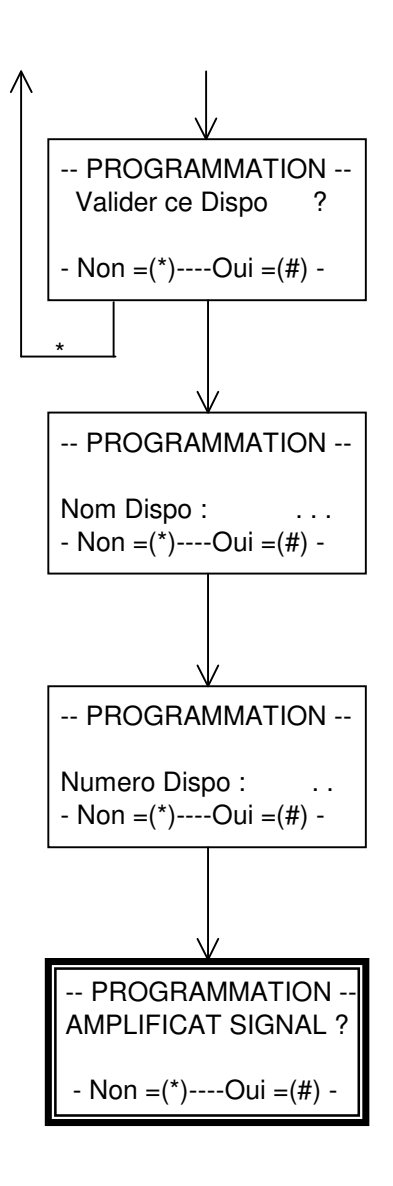

#### VALIDER CE DISPO :

Confirmation de la validité des données programmées : # Confirmation de la validité.

\* Retour au début du cycle au niveau de la programmation du Tir Origine, avec affichage des données qui viennent d'être entrées.

NOM DISPO :

Obligatoirement 3 caractères alphabétiques.

# Valide les caractères affichés.

\* Efface les caractères affichés pour permettre la saisie de nouveaux caractères.

#### NUMERO DISPO. :

1 ou 2 caractères numériques.

# Valide les caractères affichés et passe à la question suivante.

\* Efface les caractères affichés pour permettre la saisie de nouveaux caractères.

N.B. Si le nombre de capteur programmé est supérieur à celui programmé dans le dispositif précédent, le passage dans la programmation des AMPLIFICATION, SENSIBILITE CAPTEUR, SEUILS ET PARAMETRES D'ACQUISITION et SEUILS D'ALARME est imposé.

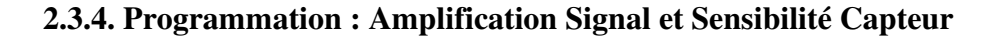

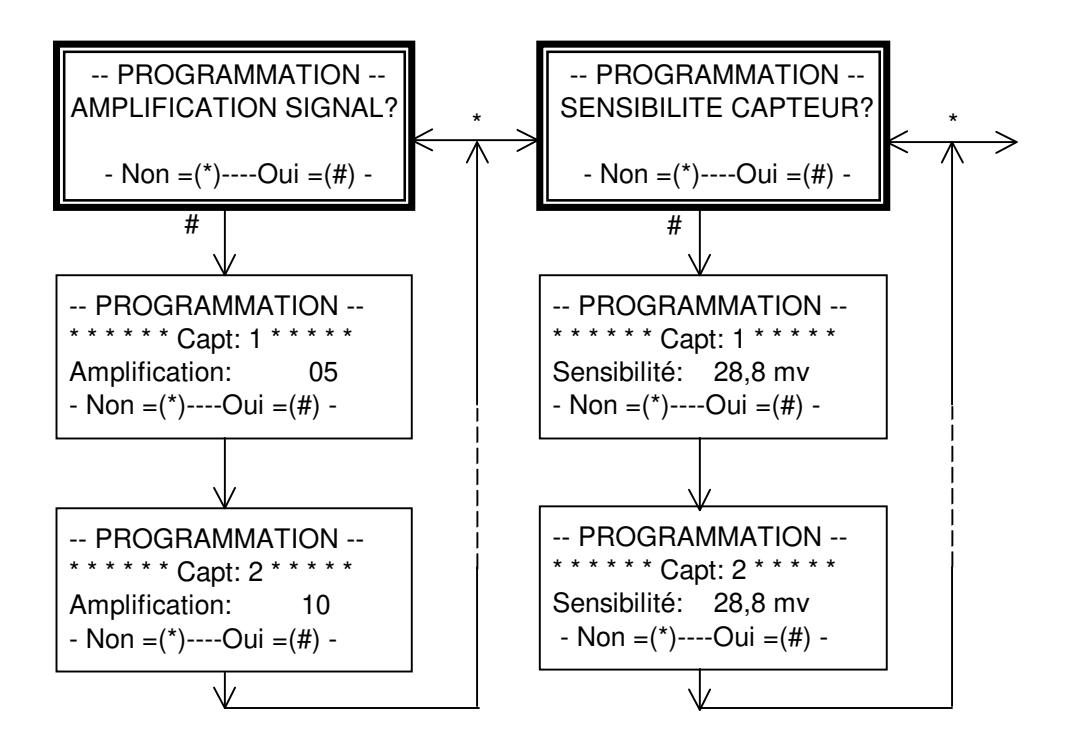

Les données sont entrées pour chaque capteur programmé (1 ou 2).

AMPLIFICATION : gain de l'amplificateur d'entrée (carte de détection) du SCS6cD à régler impérativement sur la carte de détection (voir Notice Technique – Carte de détection 3 voies). Les Cartes de détection permettent de choisir un gain de 1, 5 ou 10. La donnée AMPLIFICATION ne règle pas le gain de la carte mais intervient dans le calcul de la mesure

SENSIBILITE : sensibilité du capteur, exprimée en Millivolt par Unité.

Une amplification et une sensibilité sont associées à chaque capteur.

Ex. : un gain de 5 a été sélectionné sur la carte - Capteur 1 Le capteur 1 est un capteur de type SM6 ayant une sensibilité de 28,8 mV/mm/s

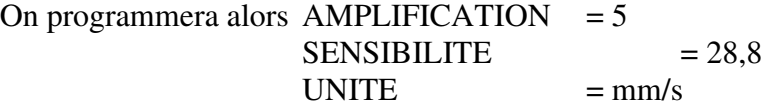

Lors de la mesure d'un capteur délivrant 400 mV, le microprocesseur mesure 2000 mV (400 mV x Gain de 5) puis calcule la valeur en Unité, soit :

$$
2000 / 5 / 28,8 = 13,88
$$
 mm/s

#### **2.3.5. Programmation : Seuils et Paramètres d'acquisition**

Regroupement des données contrôlant le passage en acquisition du SCS6cD.

- o Il les compare à des seuils programmés (seuils d'acquisition et d'alarme) ; aucune mesure n'est mémorisée. Lorsque les conditions de dépassement de seuil sont remplies, le SCS6D sort de l'état de VEILLE pour passer en ACQUISITION. Dans la phase ACQUISITION, limitée dans le temps par la variable DUREE D'ACQUISITION, cet ensemble de valeurs est stocké en mémoire avec un numéro appelé NUMERO DE CYCLE incrémenté automatiquement à chaque nouvelle ACQUISITION.
- o Si la **fonction Epie** est activée, la valeur maximale de vibrations mesurée sur chaque voie pendant une période donnée est mémorisée, même si les seuils (acquisition et alarme) ne sont pas atteints. Pour le différencier d'une acquisition classique (par dépassement d'un seuil), le numéro de cycle est suivi de l'indice « e » (lorsque l'impression d'un « ticket sur acquisition » est demandée).

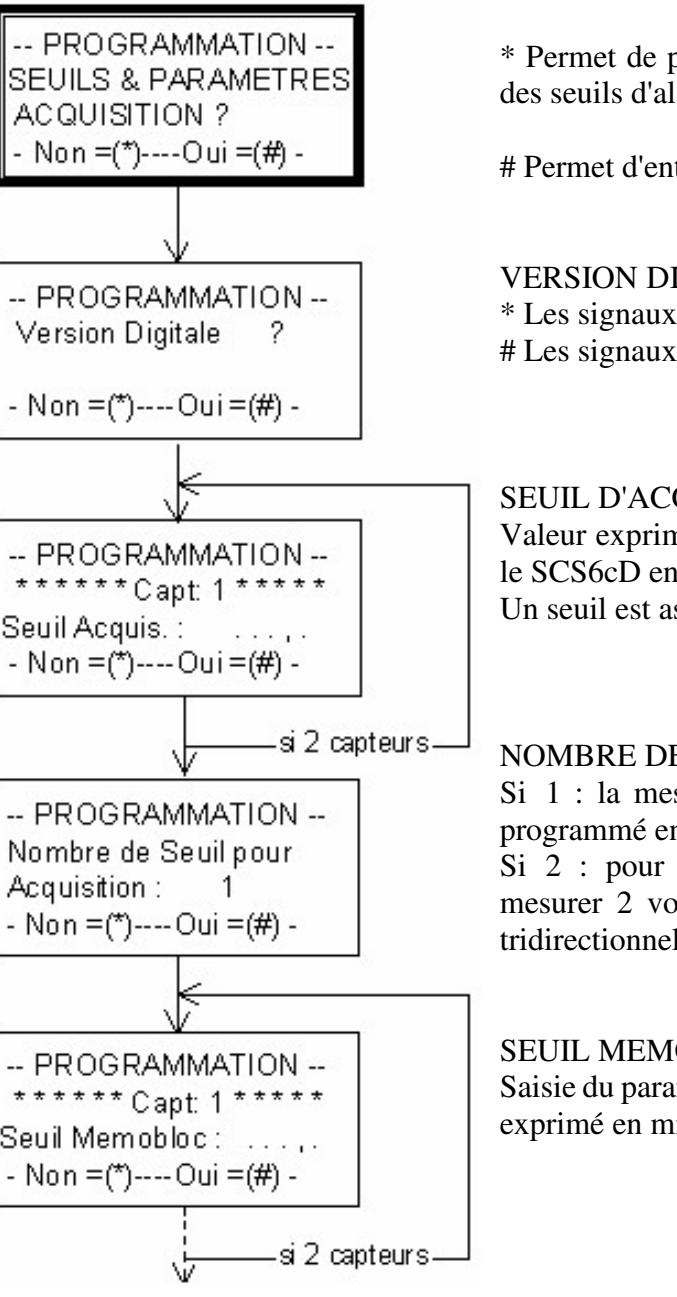

\* Permet de passer à la question suivante (Programmation des seuils d'alarme).

# Permet d'entrer dans la programmation des données :

VERSION DIGITALE :

\* Les signaux ne seront pas digitalisés.

# Les signaux seront digitalisés.

SEUIL D'ACQUISITION : Valeur exprimée en Unité (Ex. : mm/s) au-delà de laquelle le SCS6cD entre en acquisition. Un seuil est associé à chaque capteur.

#### NOMBRE DE SEUIL POUR ACQUISITION :

Si 1 : la mesure d'une seule voie supérieure à son seuil programmé entraîne le passage en ACQUISITION.

Si 2 : pour passer en acquisition, il est nécessaire de mesurer 2 voies en dépassement de seuil sur 2 capteurs tridirectionnels différents.

#### SEUIL MEMOBLOC :

Saisie du paramètre contrôlant la digitalisation de la mesure, exprimé en mm/s.

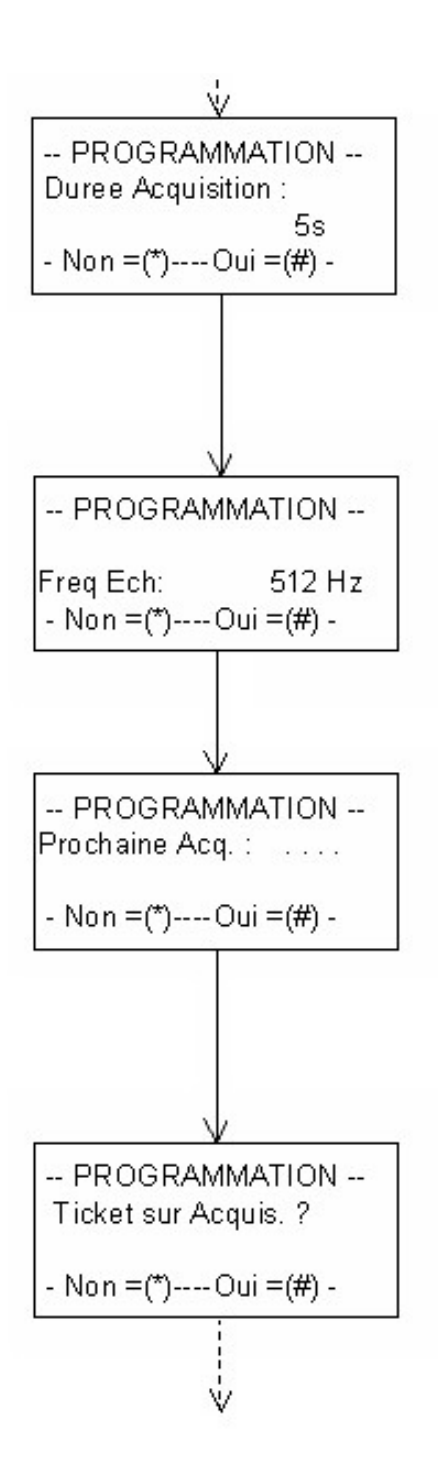

#### DUREE D'ACQUISITION :

Durée d'acquisition, exprimée en secondes, pour une acquisition :

#### *Version Digitale* :

- 1 à 10 s pour Fe = 1024 Hz avec 2 capteurs
- 1 à 20 s pour Fe = 1024 Hz avec 1 capteur
- 1 à 20 s pour Fe = 512 Hz avec 2 capteurs
- 1 à 40 s pour Fe = 512 Hz avec 1 capteur

*Version Non Digitale* : 1s à 9999 secondes.

#### FREQUENCE D'ECHANTILLONNAGE :

Nombre d'échantillons de signal prélevés par seconde et par voie.

# valide la proposition affichée.

\* sélectionne une autre valeur (pas de saisie).

#### PROCHAINE ACOUISITION :

Numéro affecté à la prochaine acquisition (compris entre 1 et 99). Ce numéro est incrémenté automatiquement à chaque nouvelle acquisition.

NB : ce numéro peut atteindre 9999 en version Non Digitale.

#### TICKET SUR ACQUISITION :

Ce paramètre permet de choisir l'impression sur papier (#), ou non (\*), des valeurs mémorisées lors d'une acquisition. Il peut être utile de supprimer l'impression lors de tirs rapprochés (il est possible d'imprimer les résultats sur demande a posteriori).

N.B. Lors de l'impression des "paramètres actuels" (voir Impression : Sélection),

(t) indiquera que l'impression du ticket a été demandée,

(f) indiquera que l'impression du ticket n'a pas été demandée.

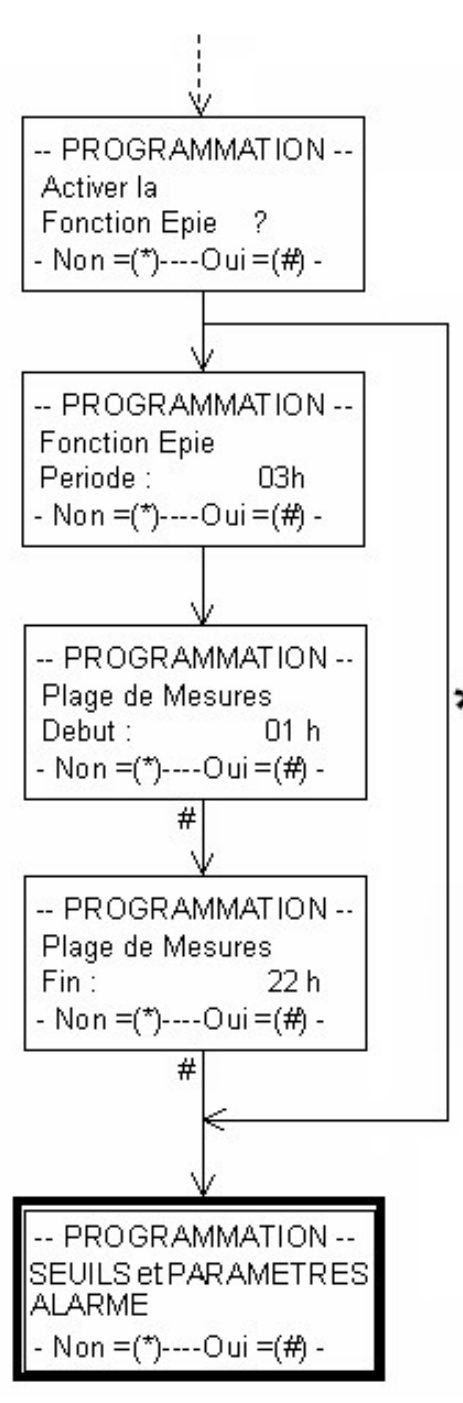

ACTIVER LA FONCTION EPIE ? : au cours de la surveillance, si la fonction est validée, le SCS15-t peut éditer, à intervalle régulier, un ticket comportant les valeurs maximales de vibrations enregistrées pendant cet intervalle sur chaque voie de chaque capteur.

- \* (NON) : la fonction n'est pas activée. Passage dans la programmation des seuils et paramètres d'alarme.
- # (OUI) : la fonction est activée et doit être paramétrée :
- PERIODE : intervalle de temps (compris entre 1h et 24 h) pendant lequel la valeur maximale enregistrée est sauvegardée (éventuellement imprimée si la demande en a été faite à la question « Ticket sur acquisition ? »)

 $\star$ 

- PLAGE DE MESURES : intervalle de temps pendant lequel la fonction Epie est effective (comprise entre 1h et 23h). Elle est caractérisée par une heure de début et une heure de fin
- \* (NON) : efface la valeur affichée. En saisir une nouvelle.
- # (OUI) : valide la valeur affichée ou saisie.

# : Passage à la question suivante :

**Programmation des seuils et paramètres d'alarme (voir chapitre suivant)**.

#### **Remarques concernant la fonction EPIE :**

- Si à la question « Ticket sur acquisition ? » il est répondu « NON », aucune acquisition (classique ou « EPIE ») ne sera imprimée.
- Si les heures de début et de fin de plage de mesures sont égales, la fonction Epie est caractérisée sur 24 heures.
- Si la période Epie est égale à 24h, seule l'heure de fin de plage de mesure (comprise entre 1h et 23h) est à paramétrer. Dans ce cas, une seule acquisition « Epie » sera sauvegardée à l'heure de fin de plage.
- L'heure des acquisitions est toujours une heure ronde (par exemple 08h00mn)
- L'heure de la 1<sup>ère</sup> acquisition mémorisée est un multiple de la période choisie, calculé à partir de 00h00mn.

Par exemple [*Figure 1*] : - Pour une période de 3h et une plage de mesures de 8h à 23h - Si l'appareil est mis en veille à 16h15mn :

La 1<sup>ère</sup> acquisition « Epie » sera mémorisée à  $(3h \times 6)$  18h00mn

■ L'heure de la dernière acquisition est celle de l'heure de fin de plage. Par exemple [*Figure 2*] : - Pour une période de 3h et une plage de mesures de 8h à 23h - Si l'appareil est mis en veille à 16h15mn : La dernière acquisition « Epie » sera mémorisée à 23h00mn.

- Les valeurs maximales enregistrées sont remises à zéro à la fin de chaque période Epie.
- Toute modification du paramétrage Epie entraîne une remise à zéro des valeurs mémorisées jusqu'alors.
- Gestion des plages de mesures :

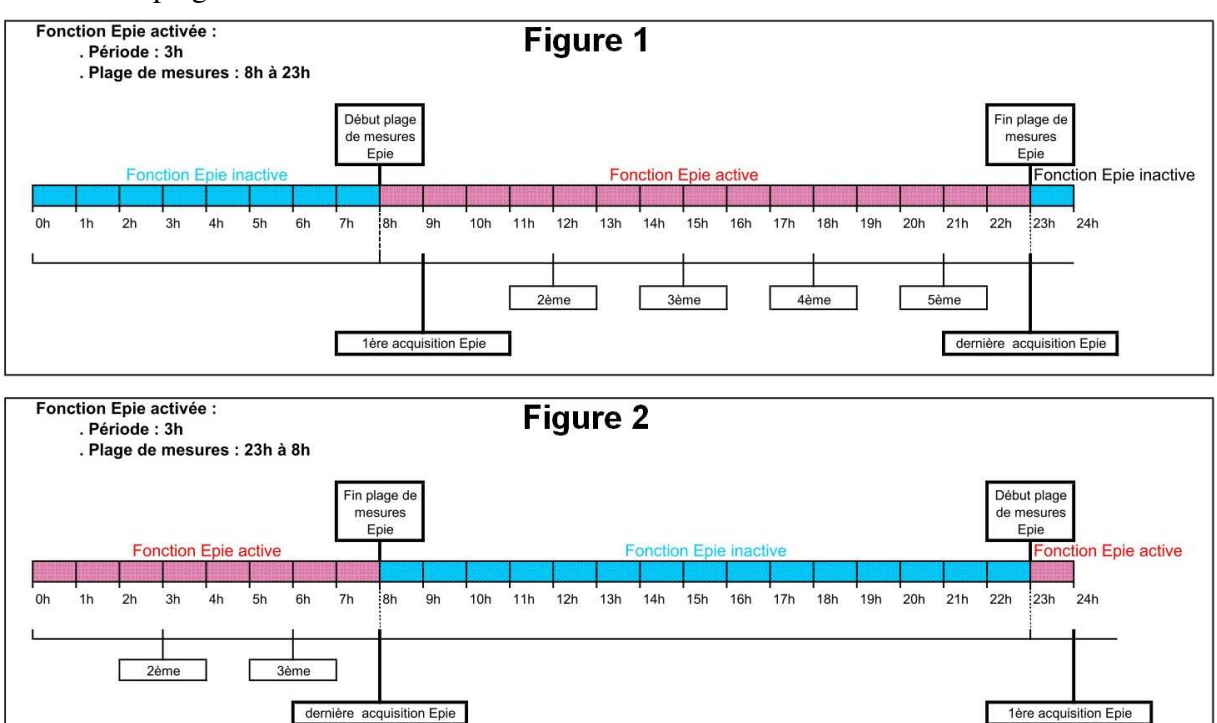

#### **2.3.6. Programmation : Seuils et Paramètres d'alarme**

Le SCS6cD peut générer une alarme en cas de dépassement d'un seuil appelé SEUIL ALARME. Pour passer en alarme les conditions de passage en ACQUISITION doivent être remplies.

Le SEUIL ALARME est logiquement plus élevé que le SEUIL D'ACQUISITION (si les deux seuils ont la même valeur, chaque acquisition générera une alarme).

Le franchissement du SEUIL ALARME sur une seule voie suffit à générer une alarme.

Une alarme se traduit par le changement d'état d'un relais. Les 3 points du contact inverseur sont disponibles à l'arrière du SCS6cD.

Ce relais peut commander une alarme lumineuse/sonore **et/ou** l'envoi d'e-mail (pour un appareil équipé d'un modem et d'une carte GSM). Les deux systèmes d'alarme peuvent être associés ; dans ce cas, des adaptations, uniquement réalisables en usine, sont nécessaires.

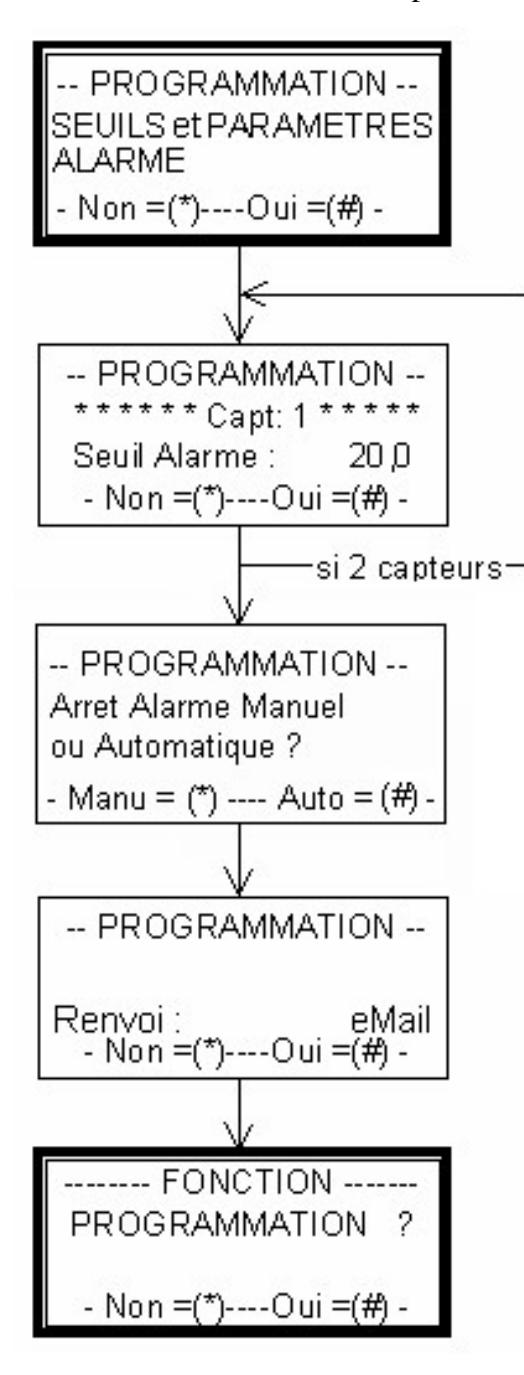

Permet de passer à la question suivante (Programmation des seuils d'alarme).

# Permet d'entrer dans la programmation des données :

#### SEUIL ALARME :

Valeur exprimée en Unité (Ex. : mm/s) au-delà de laquelle le SCS6cD entre en alarme. Un seuil est associé à chaque capteur.

Durée minimale de l'alarme : 1 minute.

#### ARRET DE L'ALARME **:**

Configuration de l'arrêt de l'alarme à partir de cette fonction :

- Arrêt manuel : L'alarme ne s'arrêtera qu'en appuyant sur la touche [#] du clavier du SCS.
- Arrêt automatique : L'alarme s'arrêtera dès la fin de la durée d'acquisition et du cycle d'impression du ticket d'acquisition, quelques secondes après le retour en veille du SCS.

RENVOI : Choix du mode de renvoi de l'alarme :

- Aucun (à sélectionner dans le cas d'une alarme lum./son.)
- e-mail
- SMS
- $-e$ -mail  $+$  SMS
- # pour valider la proposition
- \* passer à la suivante.

#### **Retour à la fonction PROGRAMMATION**.

#### **2.3.6.1. Raccordement d'une alarme lumineuse et/ou sonore**

Le déclenchement de l'alarme lumineuse et/ou sonore est conditionné par le dépassement du seuil d'alarme préalablement défini (voir Chapitre « Seuil et Paramètres d'alarme »). Remarques :

- Si l'option « envoi d'e-mail » est validée, l'utilisation d'une alarme lum./son. est impossible dans la configuration de base du SCS6cD. Les deux systèmes d'alarme peuvent être associés ; des adaptations uniquement réalisables en usine sont nécessaires.
- Par contre, un SCS6cD équipé d'une alarme lum./son. peut être interrogé à distance via le logiciel *IDTPack* (dans la mesure où il dispose d'un modem).

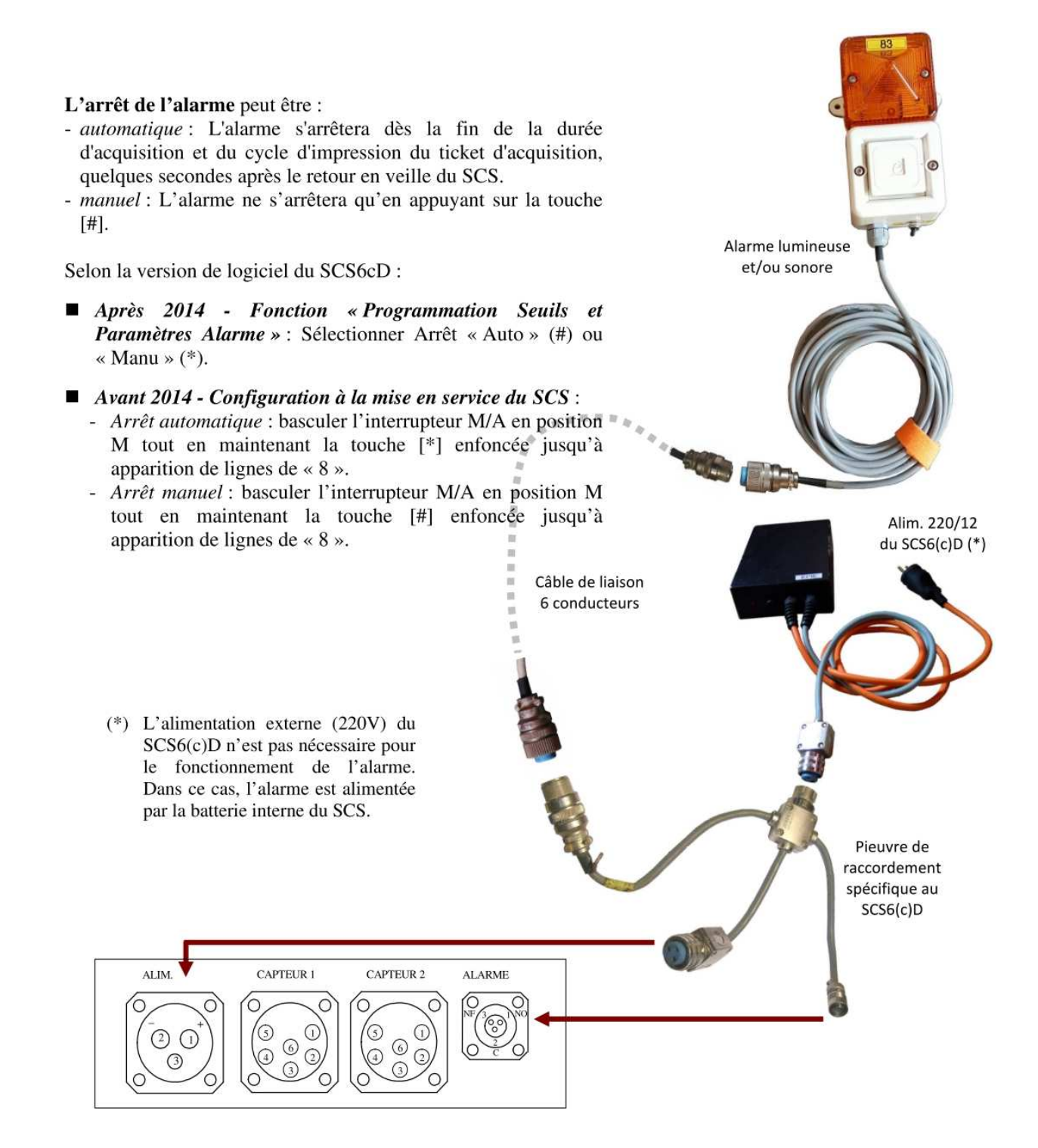

#### **2.3.6.2. GSM**

En version standard, le SCS6cD est équipé d'une sortie pour le raccordement d'une alarme lumineuse et/ou sonore. Deux options sont disponibles :

- Option 1 : alarme GSM uniquement. La modification n'est possible qu'en usine.

- Option 2 : alarme lum./son. **et** alarme GSM. La modification n'est possible qu'en usine.

Pour un renvoi d'alarme par e-mail, l'arrêt de l'alarme est défini "automatique" par défaut.

Un SCS6cD équipé d'un modem permet :

- L'interrogation à distance et la récupération des signaux stockés dans le mémobloc, via le logiciel *IDTPack*.
- L'envoi d'e-mails.

L'envoi d'un e-mail est conditionné par le dépassement du seuil d'alarme préalablement défini (voir Chapitre « Seuil et Paramètres d'alarme »).

L'antenne GSM fournie doit être vissée au connecteur d'antenne disponible à l'arrière du SCS6cD et placée dans un endroit dégagé avant la mise en service du SCS6cD.

Le paramétrage du modem GSM à l'aide d'un logiciel spécifique (PMG) permet la saisie des adresses du/des destinataires des e-mails (jusqu à 10 adresses).

#### **2.4. La phase Acquisition**

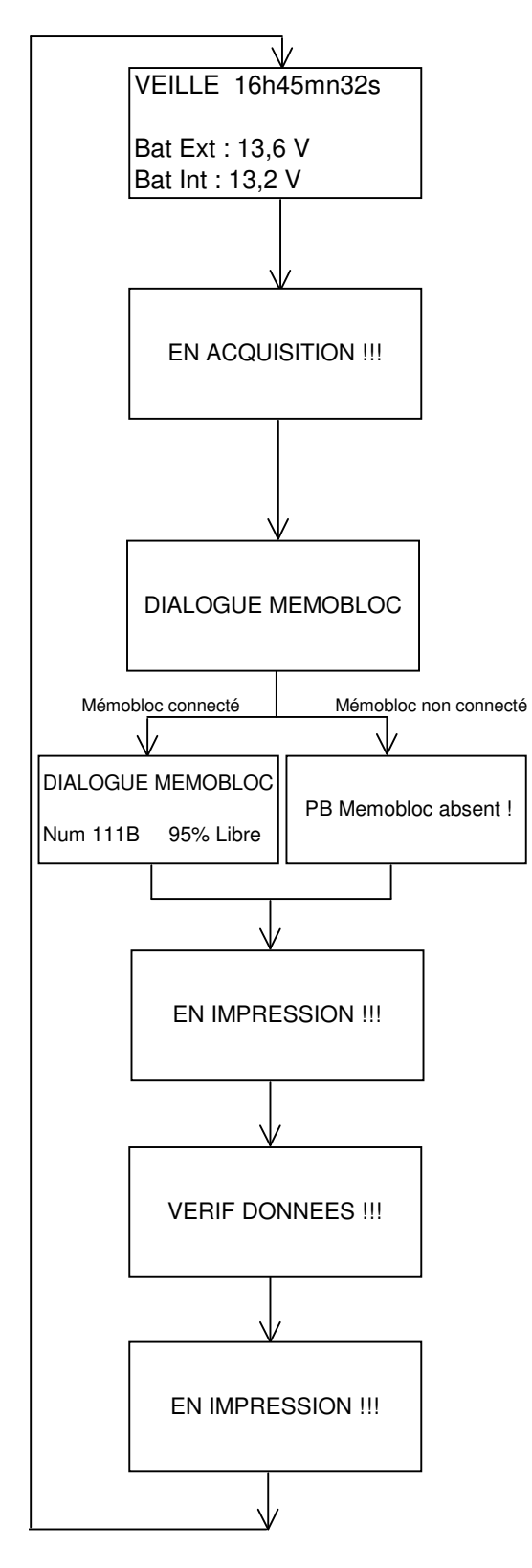

Sont affichées en permanence :

- l'heure,

- la tension de la batterie externe si celle-ci est présente

- la tension de la batterie interne

Les conditions de dépassement des seuils sont atteintes : le SCS6cD sort de l'état de VEILLE et passe en ACQUISITION durant un temps programmé dit "DUREE D'ACQUISITION"

Ce délai écoulé, le SCS6cD :

- mémorise les mesures des valeurs maximales dans sa mémoire interne (capacité de mémorisation : 100 acquisitions)

- vérifie la présence (ou non) du mémobloc.

- Mémobloc connecté : indique sur l'écran le numéro et l'espace disponible pour la sauvegarde.
- Mémobloc non connecté : signale sur l'écran l'absence du boîtier.

(Ces informations à l'écran sont fugitives).

- imprime les valeurs des vitesses maximales sur papier (si cette option a été choisie en programmation) :

> **ACQUISITION N°: 1 SCS6cD N°: 50 Nom Dispositif: DISO2 Le:10/05/1998 15h59mn57s**

 **Vitesses Maximales ----------------------------- CAPT1.h1 ! 17,38mm/s CAPT1.h2 ! 3,53mm/s CAPT1.v ! 1,76mm/s**

- vérifie les données enregistrées avant de les sauvegarder dans le mémobloc (si le "SEUIL MEMOBLOC" a été atteint).

*Réussite : Echec :*

 **ACQUISITION N°: 1 ACQUISITION N°: 2 Le:10/05/1998 15h59n57s Le:10/05/1998 18h09n42s Memobloc: 111B 90% Libre Mémobloc absent Enregistrement reussi** 

- imprime le ticket de confirmation de l'enregistrement

Le SCS6cD revient à l'état de veille.

Dans le cas où le mémobloc n'a pas été connecté au SCS6cD, dès que les conditions de dépassement des seuils seront atteintes, l'acquisition se déroulera normalement. Par contre, à l'impression, la mention "*Mémobloc absent*" apparaîtra au bas du ticket. Le signal complet n'est pas sauvegardé dans le mémobloc.

Tout passage dans la fonction PROGRAMMATION (même sans modification) ou dans la fonction IMPRESSION (même si aucune impression n'est demandée) entraîne un "DIALOGUE MEMOBLOC" au moment du "RETOUR EN VEILLE".

Le "DIALOGUE MEMOBLOC" permet au SCS6cD de détecter la présence ou non du mémobloc et indique l'espace disponible pour les sauvegardes à venir.

#### **2.5. Impression : Sélection**

Afin d'imprimer un paramètre ou une donnée du SCS6cD, il est nécessaire d'entrer dans la fonction IMPRESSION (se référer au chapitre ACCES AUX FONCTIONS).

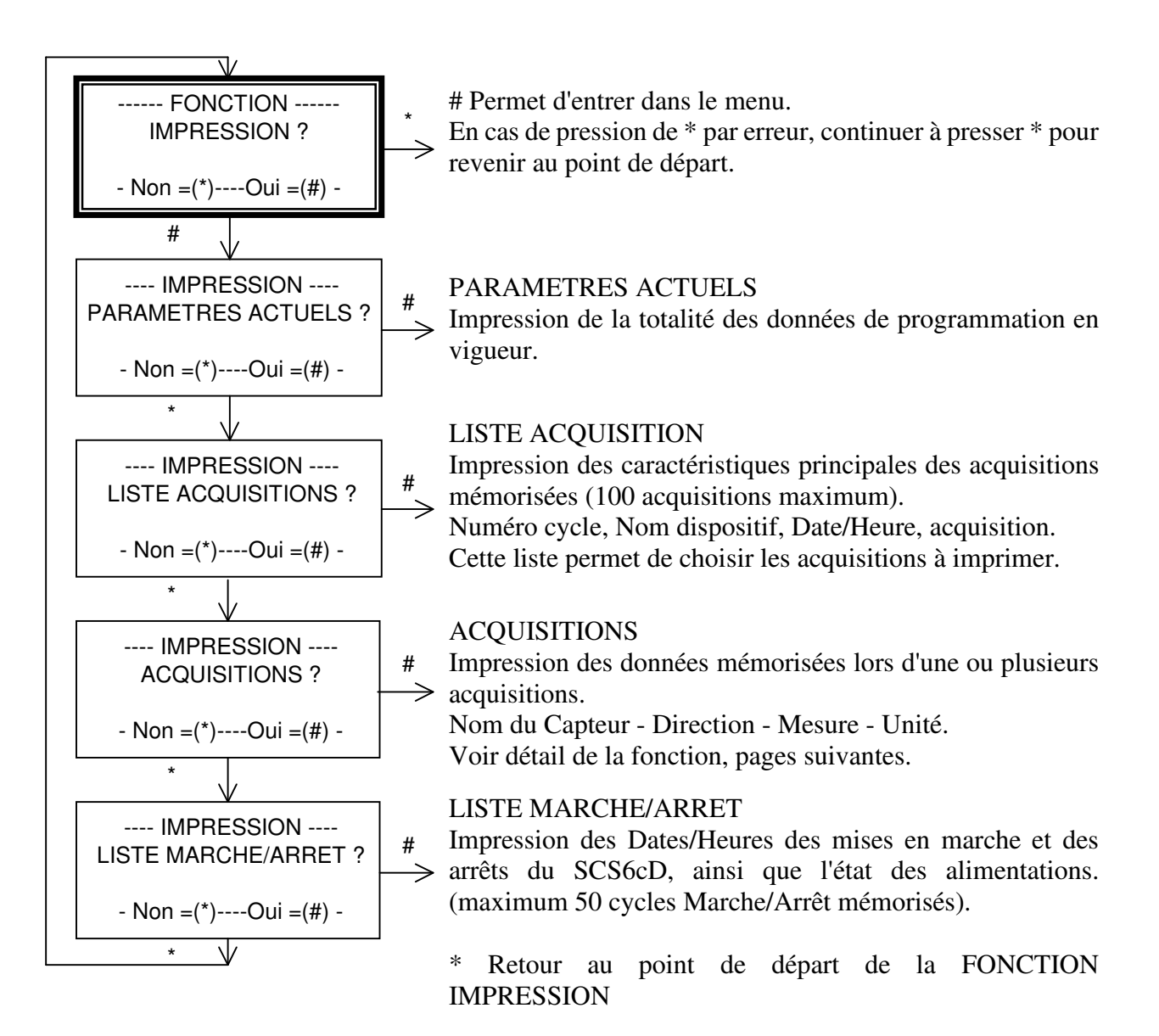

#### **2.5.1. Impression d'une ou plusieurs acquisitions**

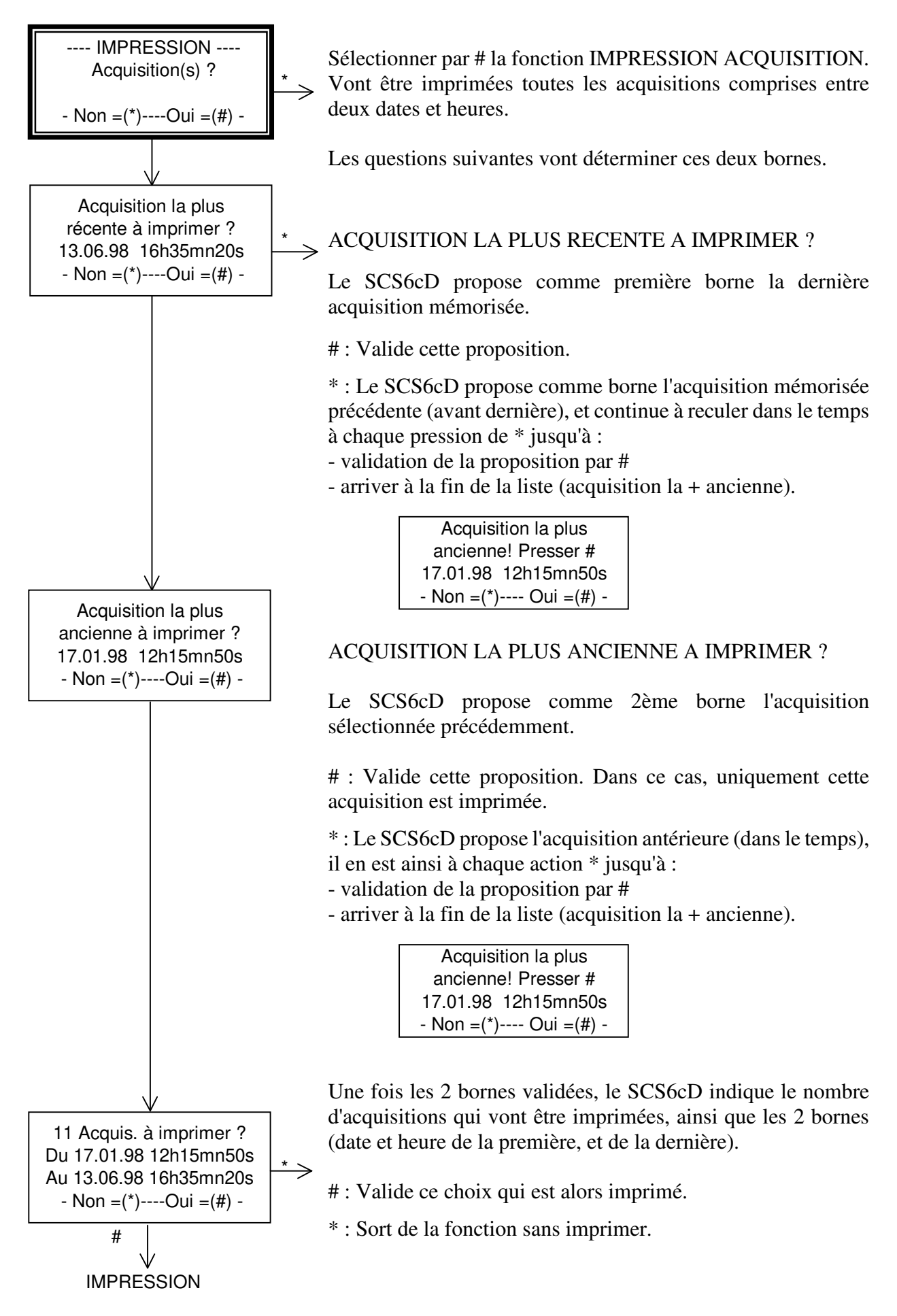

#### **2.5.2. Format des impressions**

#### **PARAMETRES ACTUELS**

#### **PARAMETRES ACTUELS SCS6cD n°:102** - N° de l'appareil. **Le:11/05/1998 05h12mn02s** - Date/Heure de l'impression. **Nom Dispositif:** DISO3 - Nom du DISPOSITIF en service. **Tir Origine: 1 Nombre Capteur(s): 2 Prochaine Acq.: (t) 1** - Numéro de la prochaine acquisition avec<br> **Nore Seuil pour Acq.:** 2 impression (t) ou non (f) du ticket sur acq **2** impression (t) ou non (f) du ticket sur acquisition. **Durée Acquisition** 5s - Temps programmé en secondes. Echantillonnage: 512Hz - Fréquence d'échantillonnage. **Capt. ! P.H. ! P.B. !Sens ! A.** - Capt. : Nom du capteur<br>------- **!** ------ **!** ------ **!** ----- **·** ---- - P.H. : Passe-Haut (fréq - P.H. : Passe-Haut (fréquence en Hertz) **CAPT1 ! 1,0 ! 30,0 ! 28,8 ! 05** - P.B. : Passe-Bas (fréquence en Hertz) **CAPT2 ! 1,0 ! 30,0 ! 28,8 ! 05** - Sens. : Sensibilité, exprimée en Unité - A. : Amplification du signal à l'entrée **S.Acq ! S.Mem ! S.Ala ! Unite** - S.Acq : Seuil d'Acquisition, exprimé en Unité  **------- ! ---------- ! -------- ! -------** -S.Mem : Seuil d'enregistrement dans le  **0,2 ! 0,5 ! 20,0 ! mm/s** mémobloc, exprimé en Unité.  **0,2 ! 0,5 ! 20,0 ! mm/s** - S.Ala : Seuil d'Alarme, exprimé en Unité - Unite : Unité programmée **Memobloc : 107B 23%Libre** - Le numéro du mémobloc et l'espace disponible

#### **LISTE ACQUISITIONS**

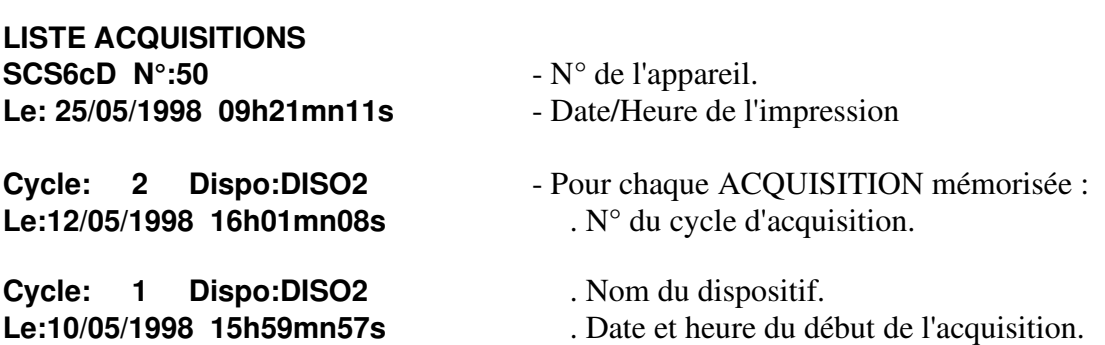

#### **ACQUISITIONS**

#### **ACQUISITION N°: 1 SCS6cD N°:50** Pour chaque ACQUISITION :<br> **Nom Dispositif: DISO2** - N° de l'appareil.

**Nom Dispositif: DISO2** - N° de l'appareil.<br>**Le:10/05/1998 15h59mn57s** - N° du cycle d'acquisition. Le:10/05/1998 15h59mn57s

**CAPT1.h2! 3,53mm/s CAPT1.v ! 1,76mm/s**

**-----------------------------**

### **ACQUISITION N°: 1 Le:10/05/1998 15h59n57s**

- 
- 
- Nom du dispositif.
- **Vitesses Maximales** Date et heure du début de l'acquisition.
- **CAPT1.h1! 17,38mm/s**  Les vitesses maximales, exprimées en mm/s.
- **Memobloc: 111B 90%Libre** Mémobloc : numéro et espace disponible
- **Enregistrement reussi** Enregistrement réussi dans le mémobloc

**SCS6cD N°:50** - N° de l'appareil. **Nom Dispositif: DISO2** - N° du cycle d'acquisition. **Le:10/05/1998 18h09mn42s** - Nom du dispositif.

**ACQUISITION N°: 2** Pour chaque ACQUISITION :

- 
- 
- 

- Date et heure du début de l'acquisition.

#### **Vitesses Maximales**

**----------------------------- CAPT1.h1! 4,16mm/s** - Les vitesses maximales, exprimées en mm/s **CAPT1.h2! 1,33mm/s CAPT1.v ! 3,47mm/s**

**ACQUISITION N°: 2 Le:10/05/1998 18h09n42s Memobloc absent - Mémobloc non connecté** 

#### **LISTE MARCHE / ARRET**

#### LISTE MARCHE/ARRET - N° de l'appareil. **Le:10/05/1998 15h34mn01s**

**Ar:10/05/1998 15h32mn44s** mise en marche

**Ma:10/05/1998 15h32mn06s BI:12,4 BE:non** Ar : Date et heure de l'ARRET. **BI: 0,0 BE:non** l'arrêt

**SCS6cD N°:50** - Date et heure de l'impression.

Pour chaque cycle Marche/Arrêt mémorisé, en commençant par le plus récent :

- **Ma:10/05/1998 15h33mn58s** Ma : Date et heure de la mise en Marche.
- **BI:12,5 BE:non** BI : Batterie Interne : Tension (en Volts) à la
	- **BI:12,4 BE:non** BE: Batterie Externe : Tension ou absence à la mise en marche (présence ou absence du secteur).
		-
- **Ar:10/05/1998 15h30mn20s** BI : Batterie Interne : Tension en volts lors de
	- BE : Batterie Externe : Tension ou absence à l'arrêt (présence ou absence à l'arrêt).

#### **2.6. Code confidentiel, Code d'accès aux fonctions, Effacement des données**

Au chapitre ACCES AUX FONCTIONS PROGRAMMATION ET IMPRESSION - SORTIE DE VEILLE est donnée la procédure permettant de sortir de l'état de VEILLE afin de modifier ou d'exploiter les données du SCS6cD. Cette procédure utilise un code à 4 chiffres appelé CODE D'ACCES.

Un deuxième code, dit CODE CONFIDENTIEL, permet :

- d'effacer l'ensemble des données du SCS6cD
- d'entrer un nouveau CODE D'ACCES.

Le CODE CONFIDENTIEL n'est modifiable qu'en usine.

#### **EFFACEMENT DES DONNEES**

Cette fonction efface l'intégralité des données du SCS6cD : Paramètres de programmation. Acquisitions mémorisées. Cycles Marche / Arrêt.

Elle est accessible à partir de l'état de VEILLE à condition de connaître le CODE CONFIDENTIEL. Il est conseillé lors de l'installation du SCS6cD sur un "nouveau chantier" d'utiliser cette fonction afin de partir sur des bases saines (éviter par exemple d'imprimer des acquisitions du chantier précédent).

Pour chaque ACQUISITION, les valeurs maximales sont archivées, le SCS6cD conservant en mémoire les 100 dernières.

Au-delà de 100 acquisitions mémorisées, un nouvel archivage entraîne la perte du plus ancien.

*Note* : l'effacement des données n'entraîne pas la perte du code d'accès.

#### **NOUVEAU CODE D'ACCES.**

Il peut s'avérer utile de modifier le CODE D'ACCES pour des raisons de confidentialité.

Ceci est possible par une fonction protégée (comme pour l'effacement) par le CODE CONFIDENTIEL.

Le CODE D'ACCES est obligatoirement composé de 4 chiffres.

#### **MODIFICATION CODE D'ACCES - EFFACEMENT DES DONNEES**

#### **Procédure**

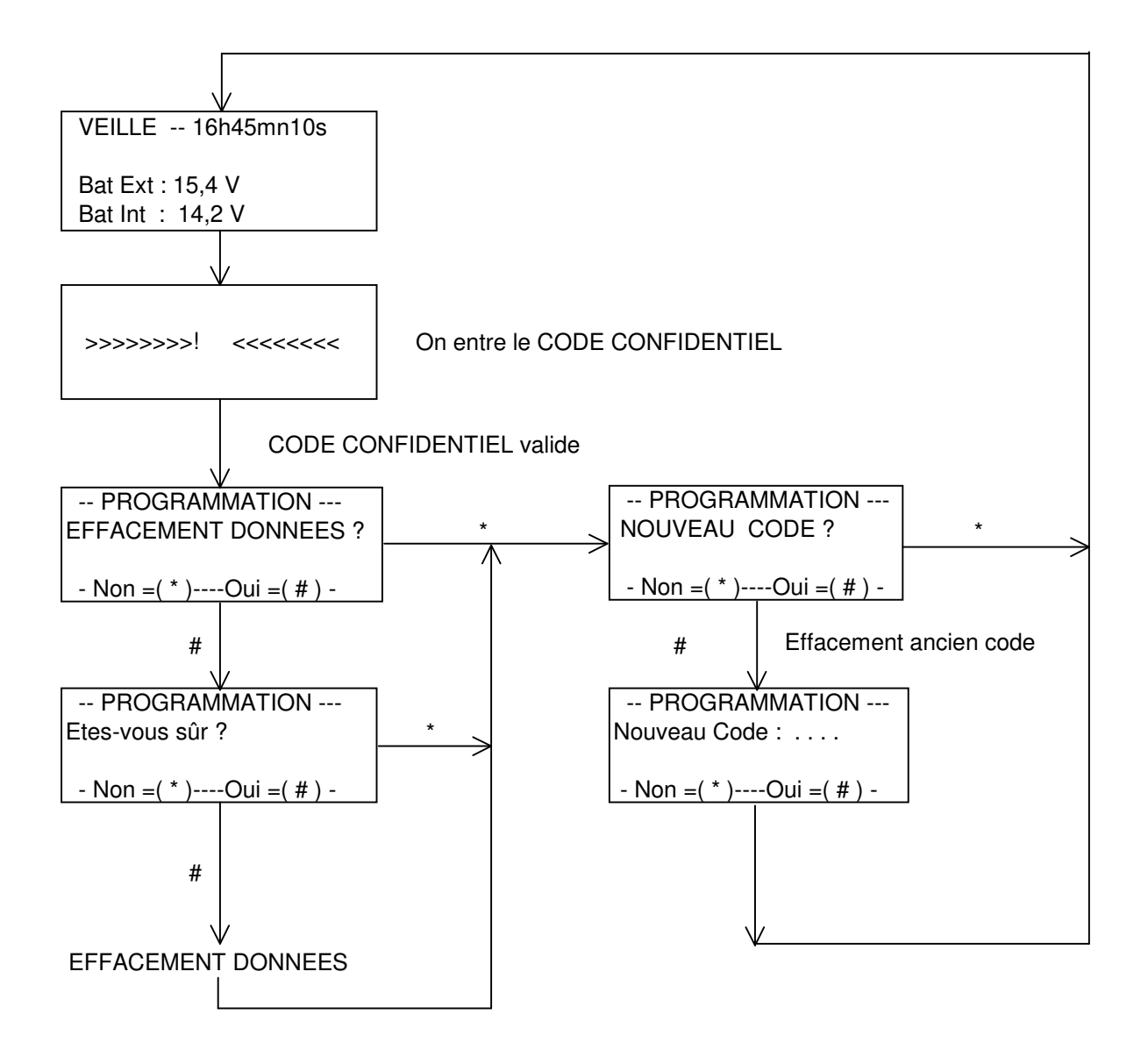

#### **2.7. Batteries**

Le SCS6cD possède des batteries au plomb, lui donnant une autonomie d'environ 100 heures.

Lorsque l'alimentation extérieure est en service, ces batteries sont chargées automatiquement sans qu'il soit nécessaire de mettre en marche le SCS6cD.

Le SCS6cD peut rester alimenté en permanence.

Lorsque les batteries sont correctement chargées, la tension affichée sur l'écran LCD est de l'ordre de 12,5 Volts.

En fonctionnement sur batterie interne, la surveillance du SCS6cD s'arrête automatiquement lorsque la tension passe en dessous de 11 Volts.

Au démarrage, une sécurité empêche son fonctionnement si la tension est inférieure à 12 Volts. Un message sur l'écran demande alors de passer en charge, c'est-à-dire de connecter l'alimentation extérieure.

#### **3. ARCHIVAGE ET RAPPORT SUR PC**

#### Lancer *IDTPack*.

Une barre de menus s'affiche à l'écran :

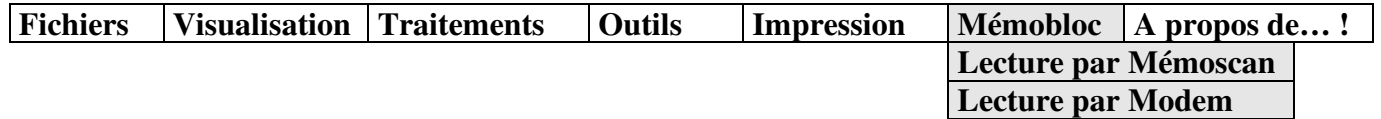

- **Dans le cas d'une interrogation directe du mémobloc sur PC :** 
	- 1. Le mémobloc contenant les enregistrements a été déconnecté du SCS6cD (celui-ci étant à l'arrêt).
	- 2. Connecter le mémoscan au PC (voir notice de Raccordement du Mémoscan lors de la première utilisation sur PC).
	- 3. Raccorder le mémobloc au mémoscan

Sélectionner « Lecture par Mémoscan » pour la récupération directe des données du mémobloc, dans la fonction « Mémobloc ».

• **Dans le cas d'une interrogation à distance** (pour un SCS6cD équipé d'un modem GSM et en état de « veille ») :

Sélectionner « Lecture par Modem » pour la récupération, via le réseau GSM, des données du mémobloc, dans la fonction « Mémobloc ».

**ACQUISITION** : ensemble des mesures.

**DATE et HEURE** : Le SCS6cD possède une horloge interne maintenue lorsqu'il est arrêté. Ces données peuvent être modifiées par programmation.

Sont horodatés les acquisitions, les paramètres de mesure ainsi que les mises en marche et les arrêts.

**DIALOGUE MEMOBLOC** : Le SCS6cD est en transfert de données avec le MEMOBLOC.

**DUREE D'ACQUISITION** : Temps exprimé en secondes pendant lequel le SCS6cD acquiert les signaux.

La durée d'acquisition maximale dépend de la fréquence d'échantillonnage (Fe) et du nombre de capteurs en service :

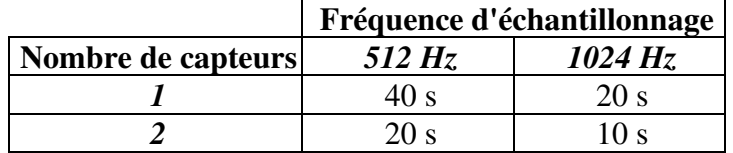

**EN ACQUISITION !** : Dès que les conditions de dépassement de seuils sont remplies, le SCS6cD sort de l'état de veille et passe en acquisition des signaux (recherche de la valeur maximale et stockage des valeurs digitalisées).

**EN IMPRESSION !** : Message affiché sur l'écran du SCS6cD dès que son imprimante interne entre en service.

**ENREGISTREMENT REUSSI** : le signal a été enregistré dans le mémobloc.

**FREQUENCE D'ECHANTILLONNAGE** : Nombre d'échantillons de signal prélevés par seconde et par voie. Le SCS6cD propose 512 ou 1024 échantillons (ou Hz) par seconde.

**H1** – Horizontal 1 ou Longitudinal : géophone dans l'axe du capteur.

**H2** – Horizontal 2 ou Transversal : géophone perpendiculaire à l'axe du capteur.

**V** – Vertical : géophone vertical.

**MEMOBLOC** : Mémoire amovible dans laquelle sont stockés les signaux complets.

**NOM CAPTEUR** : 5 Caractères alphanumériques sont disponibles pour repérer le capteur de manière mnémonique (Ex. MURO1, SNCF3...).

**NOM DU DISPOSITIF** : L'ensemble des données constituant le DISPOSITIF est sauvegardé en mémoire sous un nom (3 caractères impérativement) choisi par l'opérateur (ex. : DIS).

**NUMERO DU DISPOSITIF** : Un numéro (2 chiffres maximum) choisi par l'opérateur est associé au Nom du Dispositif.

*L'ensemble "NOM + NUMERO" est stocké en mémoire et imprimé avec les données d'acquisition, ce qui permet ultérieurement d'interpréter les résultats avec la connaissance de l'environnement.*

**PARAMETRES ACTUELS** : Regroupement des données intervenant dans la mesure.

**PROCHAINE ACQ.** : Numéro affecté à la prochaine Acquisition. Pour les Acquisitions suivantes, ce numéro est incrémenté automatiquement.

Il est compris entre 1 et 99, et repasse à 1 automatiquement après l'acquisition n° 99.

**SEUIL ACQUISITION** : Seuil exprimé en mm/s au-delà duquel le SCS6cD passera en ACQUISITION.

**SEUIL ALARME** : Le SCS6cD génère une alarme en cas de dépassement de ce seuil exprimé en unité. Une alarme se traduit par le changement d'état d'un relais inverseur. Ce relais peut commander une alarme lumineuse et/ou sonore **ou** l'envoi d'e-mails.

**SEUIL MEMOBLOC** : Seuil exprimé en mm/s au-delà duquel les signaux digitalisés sont enregistrés dans le mémobloc.

**TICKET SUR ACQUISITION** : Ce paramètre permet de choisir l'impression ou non, des valeurs mémorisées lors d'une acquisition.

Il peut être utile de supprimer l'impression immédiate lors de tirs rapprochés.

Il est possible d'imprimer les résultats sur demande a posteriori.

**UNITE** : Unité de la mesure stockée et imprimée sur chaque direction du (ou des) capteur(s) en service.

**VEILLE** : le SCS6cD mesure en permanence les signaux délivrés par le capteur sur l'ensemble des directions et les compare au seuil programmé.

**VERIF DONNEES !!!** : Le SCS6cD vérifie les valeurs stockées dans le mémobloc avant de valider.

#### **5. DOCUMENTATION TECHNIQUE**

#### **5.1. Alimentation**

Deux sources d'alimentation :

- 12 volts continu (12 à 14 volts) : Alim. 220V/12V= ou batterie externe 12V
- Batterie interne, avec environ 100 heures d'autonomie, extensible en option.

#### *ALIMENTATION 220V/12V=*

- Entrée par embase Jaeger rapide 3 broches Réf. 536 003 006.
- Protection par un fusible 5x20 de 1 Ampère temporisé (repéré par la lettre T), accessible sur le boîtier d'alimentation.
- Prise de terre reliée au boîtier d'alimentation.

#### *ALIMENTATION 12 VOLTS*

- Entrée par embase Jaeger rapide 3 broches Réf. 536 003 006.
	- Borne +  $(12 \text{ v})$  : Broche N° 1 isolée du châssis.
	-
	- Borne (0 volt) : Broche  $N^{\circ}$  2 isolée du châssis.<br>• Borne "charge" : Broche  $N^{\circ}$  3 isolée du châssis  $\therefore$  Broche N° 3 isolée du châssis : assure la charge de la batterie interne (dans le cas d'une alim. secteur via le boîtier d'alimentation).
- Protection par fusible F1 de 1 ampère, accessible sous la face avant.
- N'assure pas la charge de la batterie interne.
- Courant moyen : 0,5 ampère.

Un cordon avec connecteur Jaeger Réf. 532 003 est fourni avec l'appareil.

Dès qu'une alimentation extérieure est branchée, l'afficheur indique la tension de la batterie externe. Dans le cas contraire, vérifier l'état des fusibles.

#### *FUSIBLES DE PROTECTION*

Trois fusibles de protection alimentation (5x20) sont accessibles sur la carte située sous les cartes de détection sous la face avant :

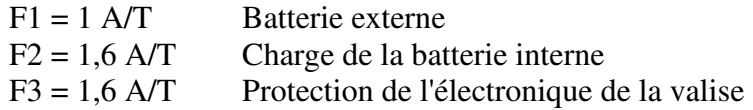

Six autres fusibles de protection des entrées voies sont également accessibles sur cette carte :

FA à FF 250 mA

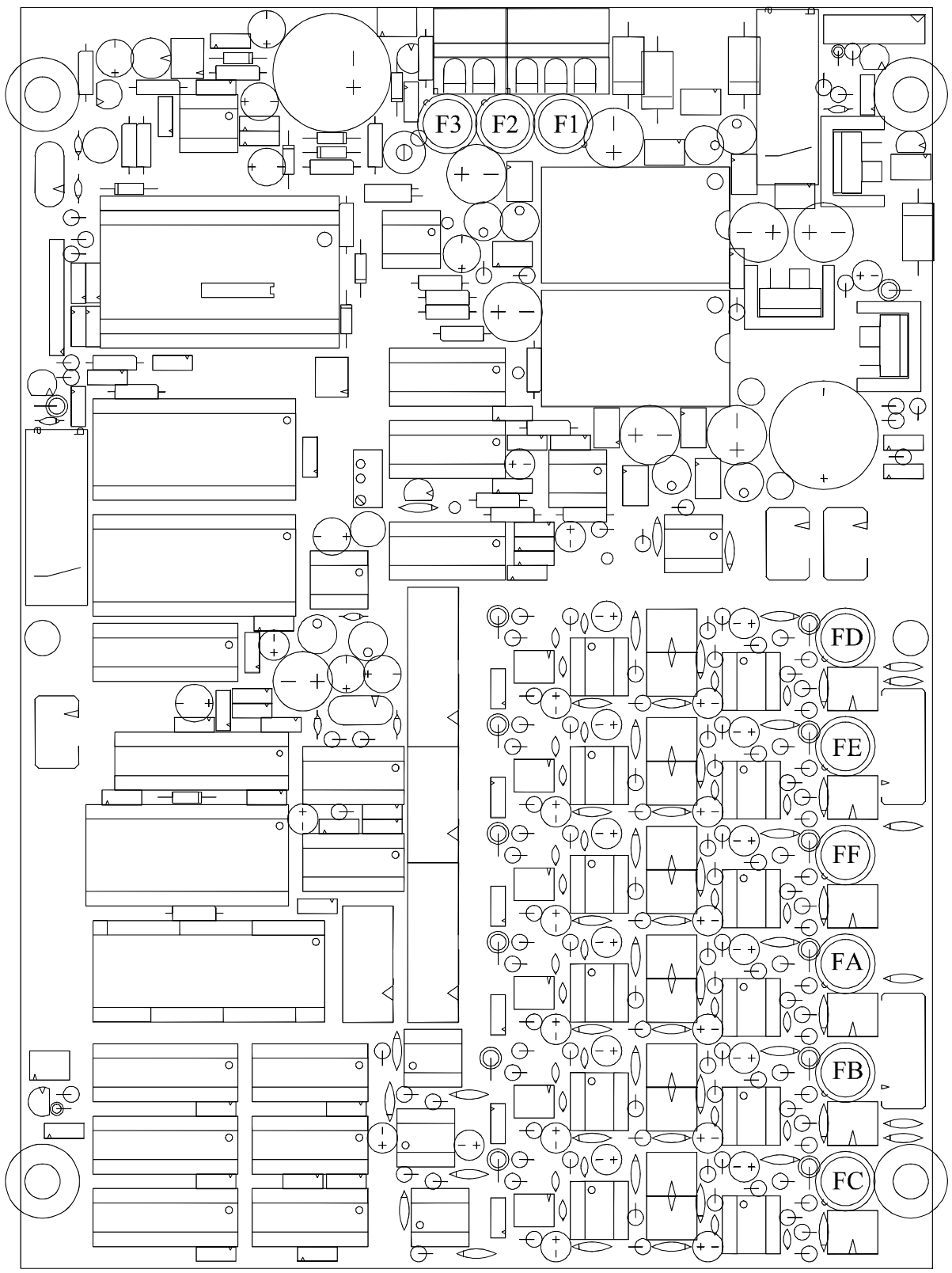

**Fusibles de protection alimentation : F1, F2, F3** 

 $F1 = 1$  A/T  $F2 = 1,6$  A/T  $F3 = 1,6$  A/T

**Fusibles de protection des entrées voies : FA à FF**

250 mA (Marque WICKMANN N° 19370)

#### **5.2. Carte de détection 3 voies**

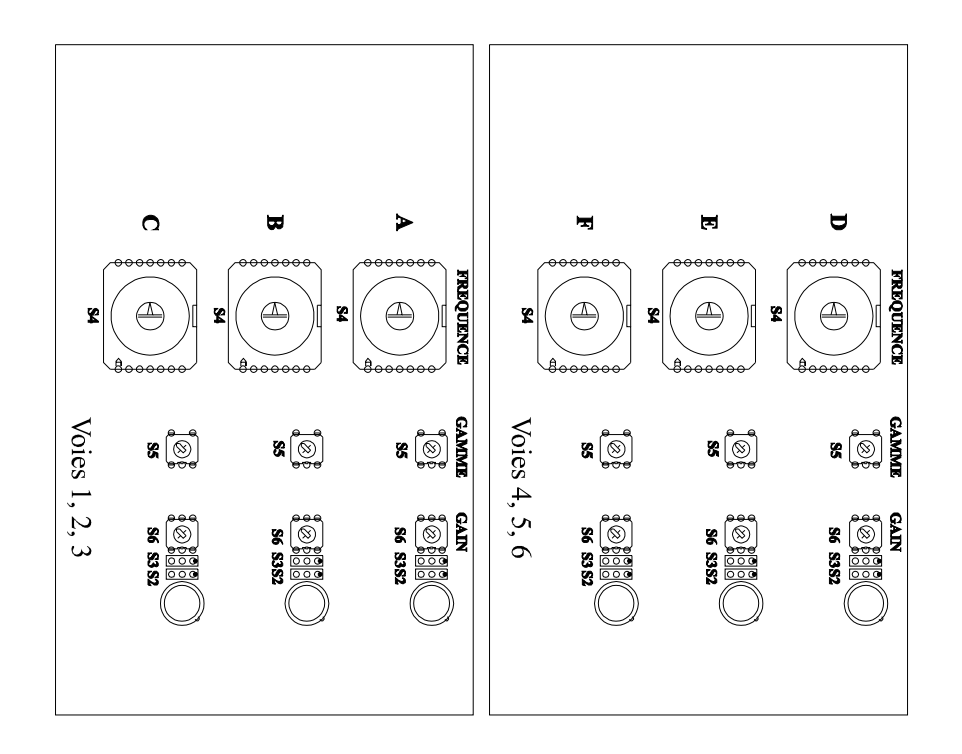

*Voies 1, 2 et 3 A : h1 ou longitudinal B : h2 ou transversal C : vertical* 

*Voies 4, 5 et 6* 

*D : h1 ou longitudinal E : h2 ou transversal* 

*F : vertical* 

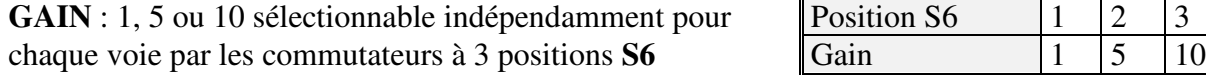

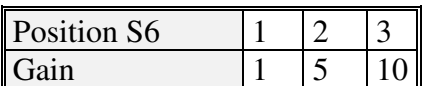

**FREQUENCE** de coupure des filtres passe-bas : sélectionnable indépendamment pour chaque voie dans une gamme de 20 fréquences (1,2 Hz à 240 Hz) grâce aux commutateurs **S4** et **S5**. Nota : Les positions 11 et 12 de S4 ne doivent pas être utilisées.

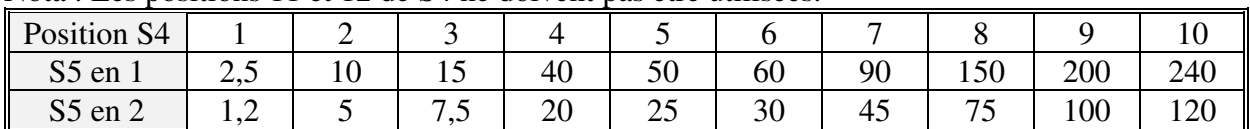

**Impédance d'entrée** : 100 Kohms.

**Niveau d'entrée** : ± 1 mV à ± 5 V

#### **5.3. Imprimante**

- Marque : EDUE
- Imprimante matricielle 24 caractères par ligne
- Rouleaux de papier 57,5 mm
- Ruban Encreur réf. ERC 09

#### **5.4. Afficheur**

- Afficheur LCD (cristaux liquides) 5 x 7 points, 4 lignes de 20 caractères.
- Retroéclairé.

#### **5.5. Clavier**

• Clavier matriciel  $3 \times 4$ .

#### **5.6. Interrupteur**

• Mise en marche et arrêt du SCS6cD par un interrupteur.

#### **5.7. Voyants**

• Sur le boîtier d'alimentation, une Diode Electroluminescente rouge, allumée, indique la présence du secteur.

#### **5.8. Poids, Encombrement et température d'utilisation**

- Poids : environ 13 kg avec batterie standard.
- Dimensions hors tout :  $1:28 \times p:22 \times h:34 \text{ cm}$
- Température d'utilisation : de  $0^{\circ}$ C à  $50^{\circ}$ C.

#### **5.9. Les Capteurs**

#### **CTG 4.5 :**

Capteur tridirectionnel de forme parallélépipèdique équipé de géophones de type SM6 (SENSOR) ayant une fréquence propre de 4,5 Hz et une sensibilité de 28,8 mV/mm/s (pastilles rouge et bleue)

Avec ces capteurs, les gammes d'utilisation de l'appareil SCS6cD sont les suivantes :

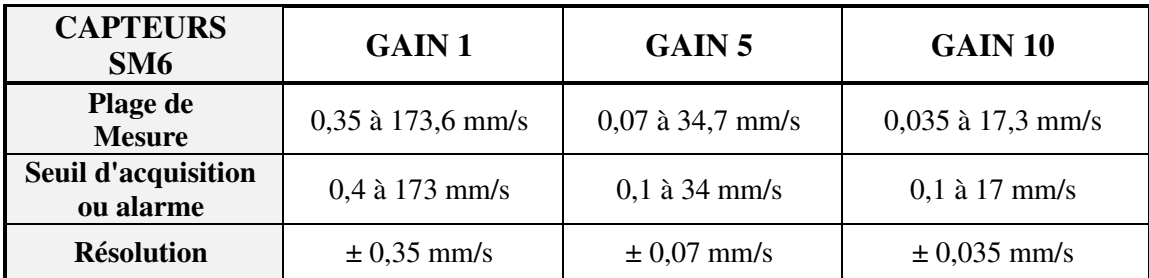

Les 3 axes de mesure d'un capteur sont repérés de la façon suivante :

- H1 : géophone longitudinal relié aux broches 1 et 2 de la prise Jaeger.
- H2 : géophone transversal relié aux broches 3 et 4
- V : géophone vertical relié aux broches 5 et 6.

Les capteurs peuvent être fixés de deux manières différentes :

- à l'aide de plâtre,
- avec une platine.

Quel que soit le mode de fixation choisi, les capteurs doivent être fixés horizontalement ; le géophone vertical (repère "V") doit être impérativement sur le dessus (utiliser un niveau à bulle).

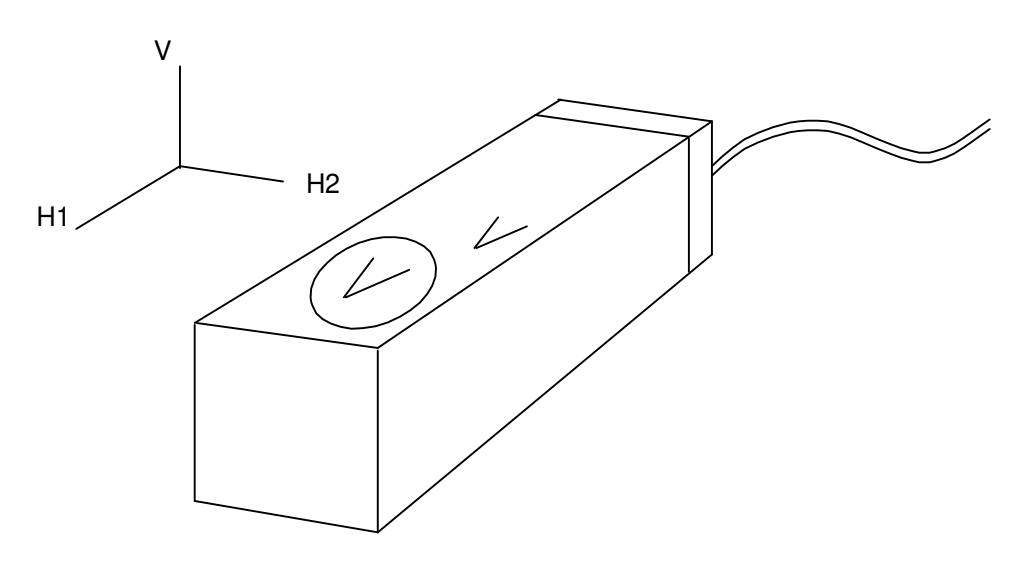

#### *Choix de l'emplacement*

Quelques précautions essentielles :

- Choisir le point le plus bas, ou les fondations pour les constructions.
- préférer un support sain ; éviter les endroits dégradés (par exemple, un carrelage mal collé qui "sonnerait creux").

#### *Fixation à l'aide de plâtre*

- 1. Nettoyer l'emplacement.
- 2. Préparer un peu de plâtre.
- 3. Déposer le plâtre à l'emplacement prévu pour le capteur.
- 4. Poser le capteur sur la semelle de plâtre et à l'aide d'un niveau à bulle, régler l'horizontalité / la verticalité du capteur, puis faire remonter le plâtre sur les côtés du capteur.

N.B. : avant de placer le capteur, préserver les trous présents sur le bloc d'aluminium à l'aide d'un ruban adhésif pour éviter de les boucher avec le plâtre (en vue d'une utilisation ultérieure sur platine …).

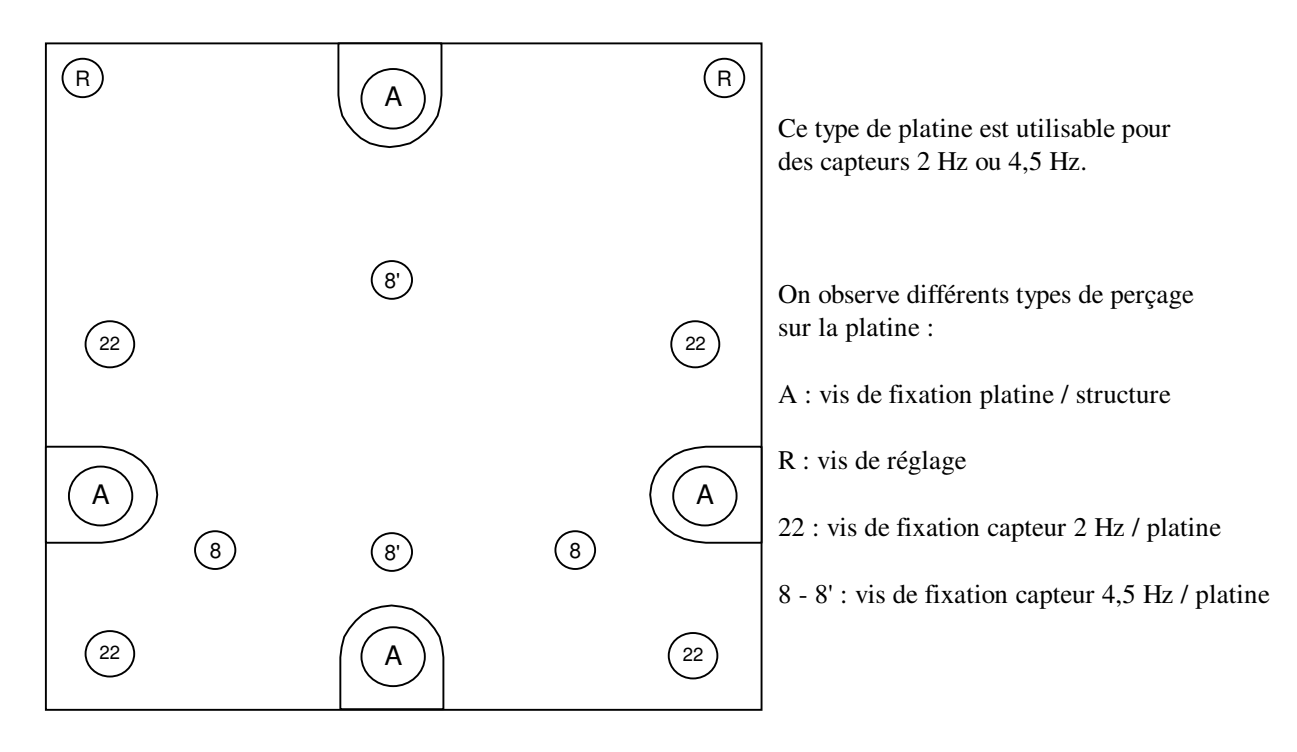

#### *Fixation sur platine*

#### *SCS6cD*

Cette platine peut être posée à plat ou sur un mur (une inclinaison légère peut être corrigée grâce à 2 vis de réglage). Quelle que soit la position de la platine, les trous percés sur chaque face du capteur permettent de respecter le sens de fixation du capteur sur la platine :

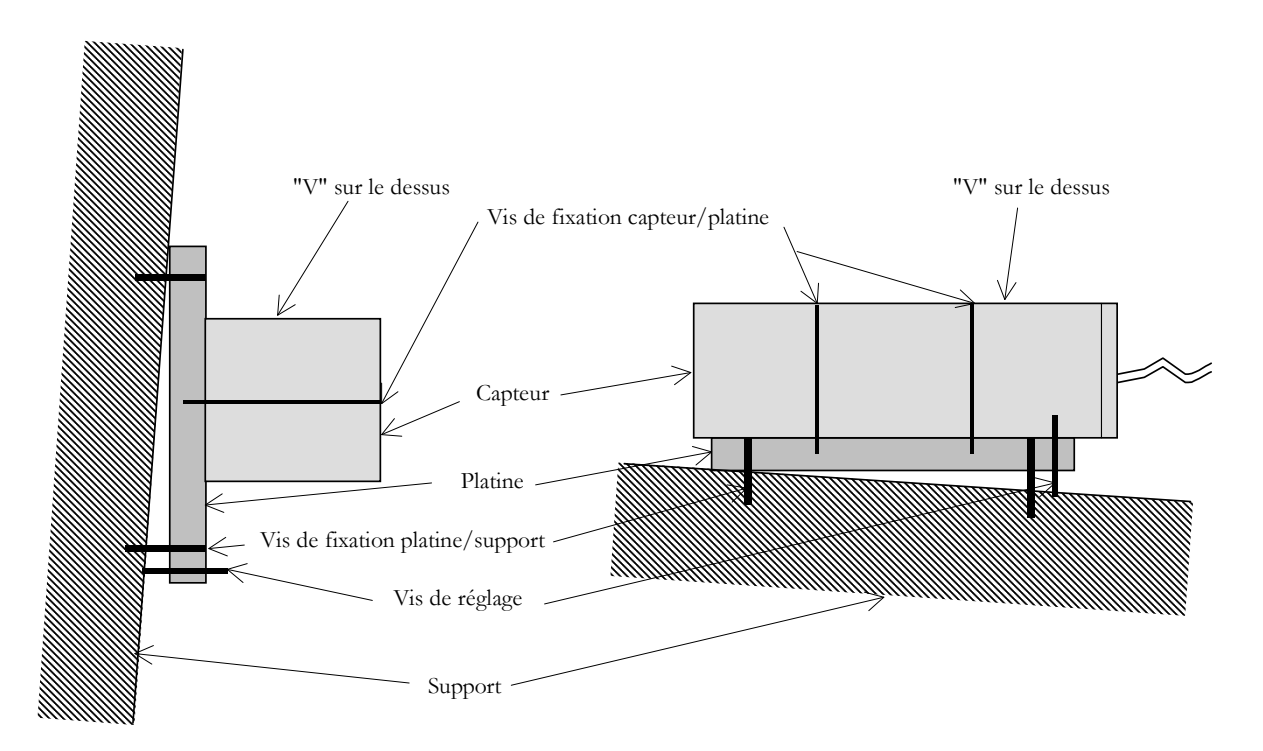

Lorsque l'emplacement du capteur est déterminé, vérifier l'état du support afin que rien ne vienne gêner la pose de la platine (aspérités, …).

Quatre trous (repérés A sur le schéma) permettent de fixer la platine sur la structure à l'emplacement prévu pour le capteur.

La platine doit être bien solidaire de la structure.

Sur un béton de bonne qualité, 2 vis peuvent suffire, alors que sur une pierre dégradée 4 vis peuvent s'avérer indispensables.

#### **Utiliser un niveau à bulle pour régler l'horizontalité / la verticalité de la platine. Si un léger rattrapage est nécessaire, 2 vis de réglage (repérées R sur le schéma) permettront de corriger le "défaut".**

Deux vis sont utiles pour fixer un capteur 4,5 Hz sur la platine.

Les trous repérés 8 et 8' sur le schéma peuvent être utilisés pour la fixation de ces capteurs.

#### *SCS6cD*

Ainsi, la platine peut être utilisée dans les 4 positions suivantes :

- Vis de réglage en haut,
- Vis de réglage en bas,
- Vis de réglage à droite,
- Vis de réglage à gauche.

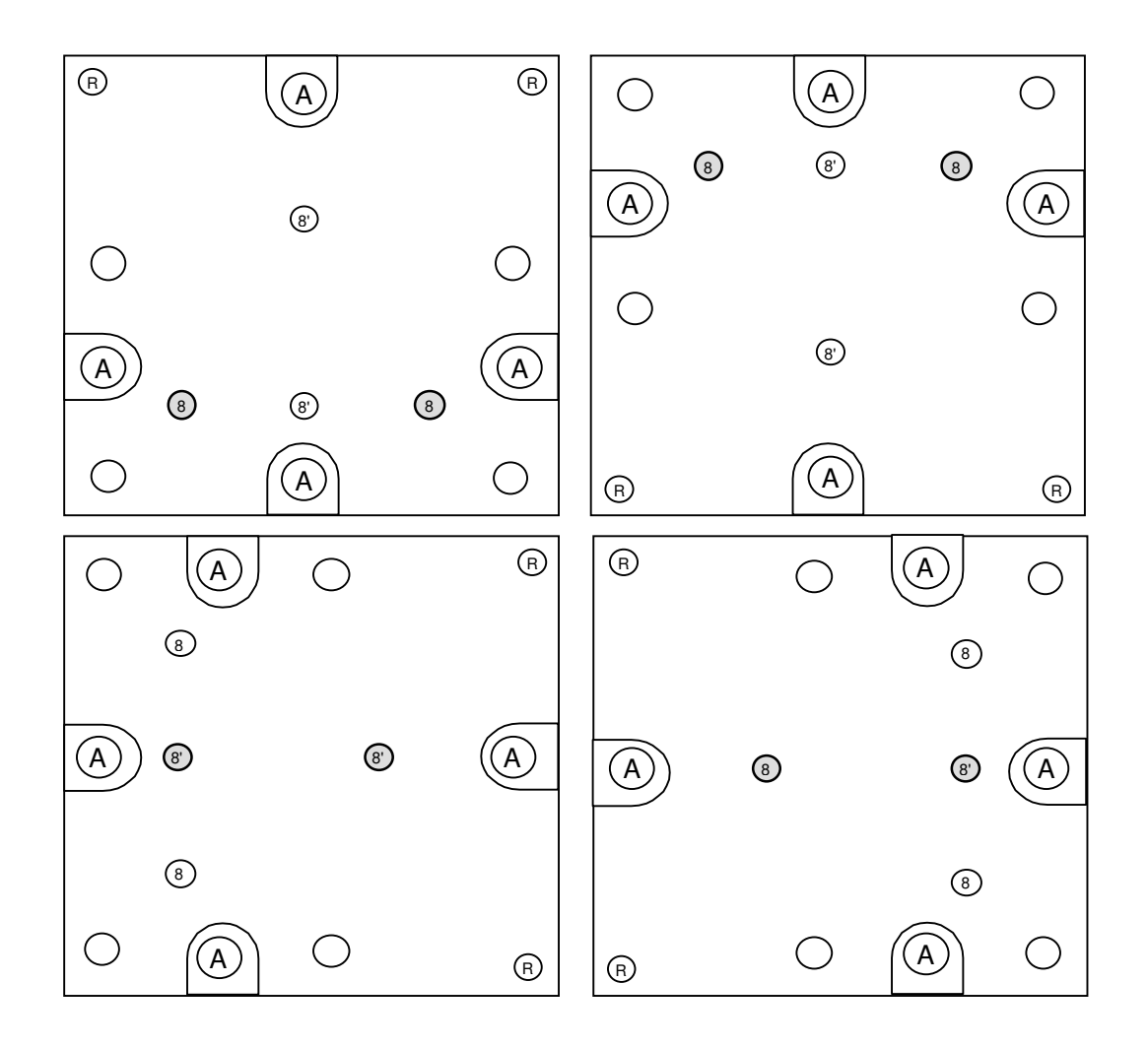

#### **5.10. Les connecteurs**

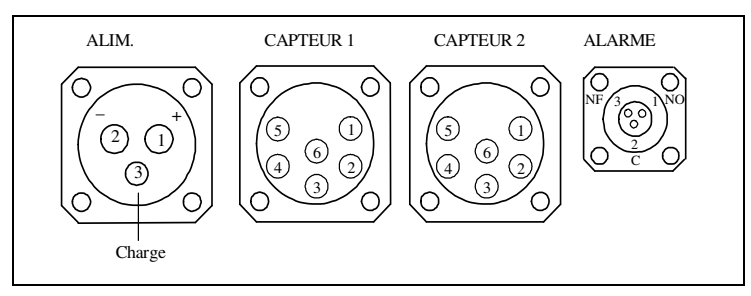

Les raccordements se font au dos du SCS6cD par des connecteurs JAEGER de différents types :

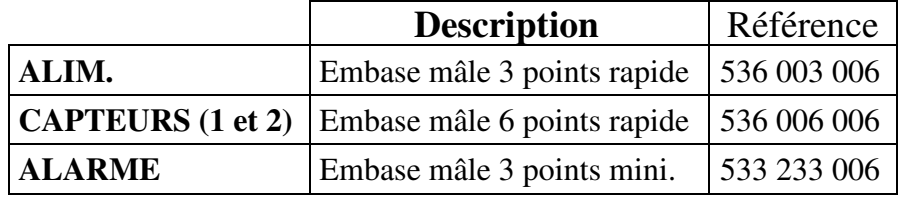

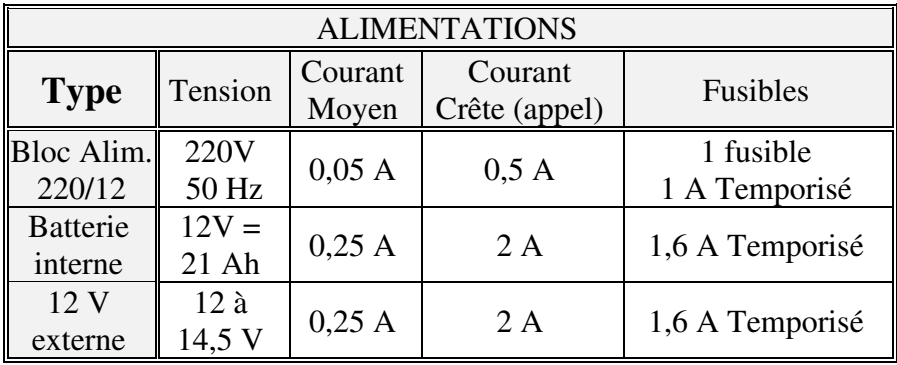

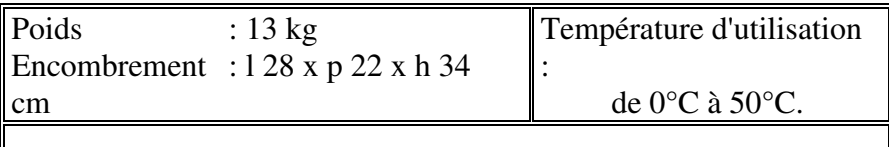

Accessoires fournis :

- 1 Boîtier d'alimentation : Jaeger / Prise 2P et T
- 1 Mémobloc
- 1 Mémoscan
- 1 Alim. Boîtier d'interface PC
- 1 Câble liaison parallèle
- 1 Ruban encreur imprimante
- 2 Rouleaux papier

#### **5.11. Amplitudes maximales**

Le fonctionnement du SCS6cD comporte deux systèmes différents :

#### **1. Acquisition et Edition des valeurs crêtes filtrées**.

Dans ce système, l'amplitude maximale du signal dépend du gain appliqué :

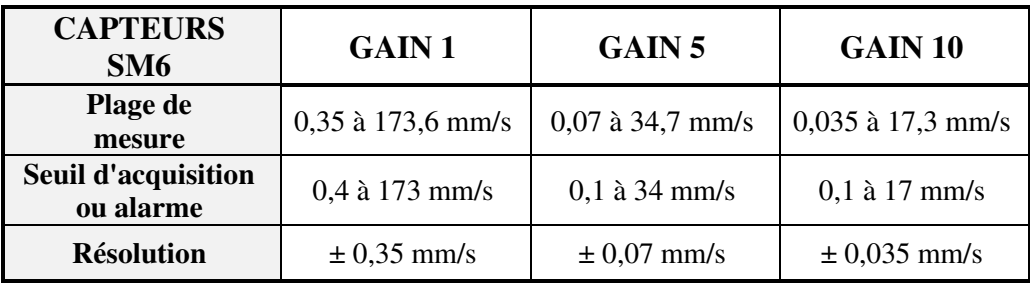

### **2. Acquisition et Mémorisation du signal brut**, système dans lequel la

dynamique ne dépend pas du gain appliqué.

Dans ce système, l'amplitude maximale du signal est de **71,2 mm/s** (dans le cas d'un capteur type SM6 de sensibilité 28,8 mV/mm/s).

Cependant, la capacité de sauvegarde du mémobloc dépend de 3 paramètres :

- Le nombre de capteurs en service (1 ou 2 capteurs)
- La fréquence d'échantillonnage choisie (512 Hz ou 1024 Hz)
- La durée d'acquisition

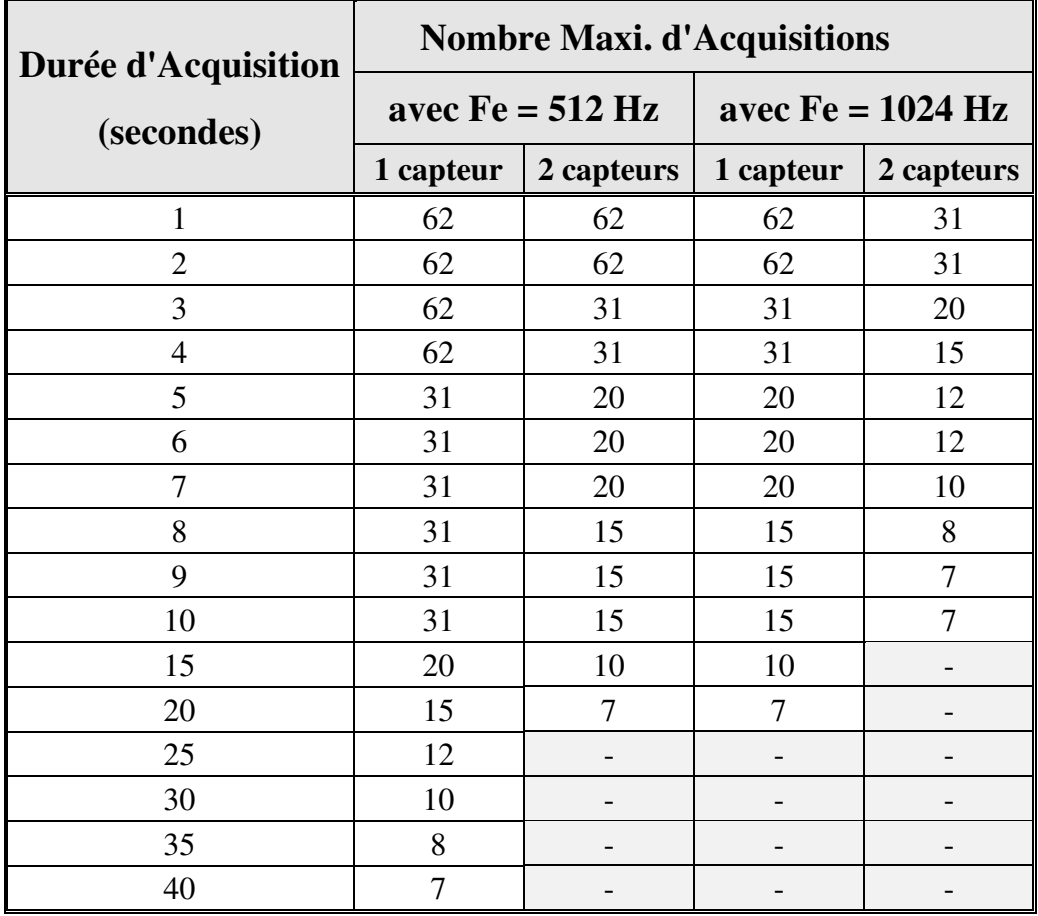

Acquisition et Edition des valeurs crêtes filtrées

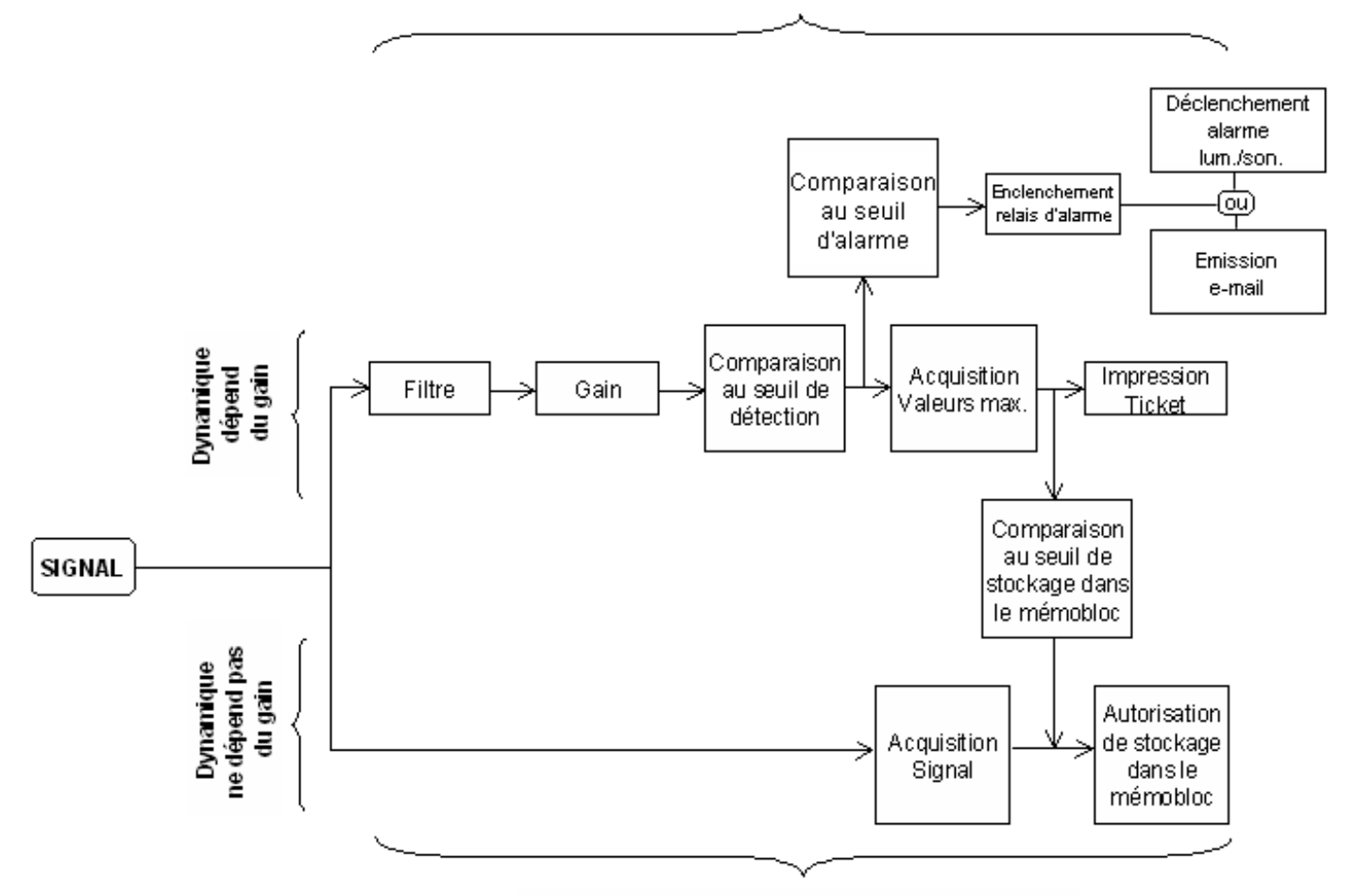

Acquisition et Mémorisation du Signalbrut